# Краткое руководство по эксплуатации FieldPort SWA50

Интеллектуальный адаптер Bluetooth для измерительных HART-приборов

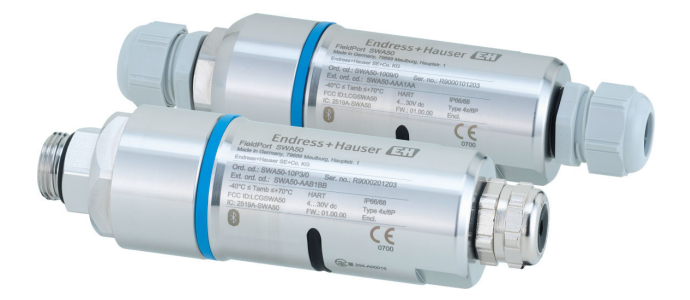

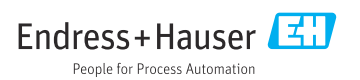

## Содержание

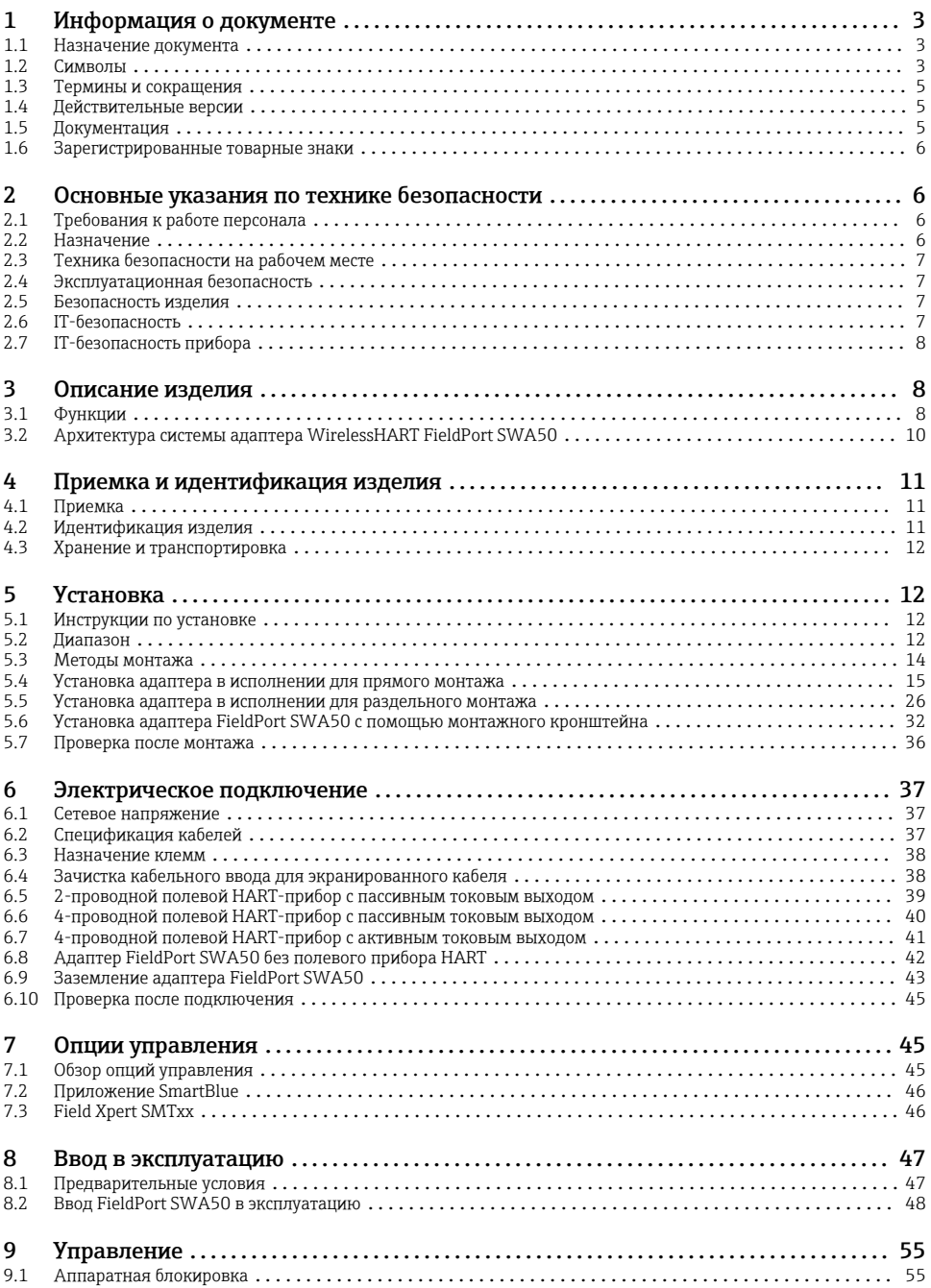

<span id="page-2-0"></span>![](_page_2_Picture_172.jpeg)

## 1 Информация о документе

## 1.1 Назначение документа

В кратком руководстве по эксплуатации содержится наиболее важная информация от приемки оборудования до его ввода в эксплуатацию.

### 1.2 Символы

#### 1.2.1 Символы техники безопасности

#### **ΟΠΑCHO**

Этот символ предупреждает об опасной ситуации. Если не предотвратить такую ситуацию, она приведет к серьезной или смертельной травме.

#### **ОСТОРОЖНО**

Этот символ предупреждает об опасной ситуации. Если не предотвратить эту ситуацию, она может привести к серьезной или смертельной травме.

#### **ВНИМАНИЕ**

Этот символ предупреждает об опасной ситуации. Если не предотвратить эту ситуацию, она может привести к травме легкой или средней степени тяжести.

#### **УВЕДОМЛЕНИЕ**

Этот символ указывает на информацию о процедуре и на другие действия, которые не приводят к травмам.

#### 1.2.2 Описание информационных символов

![](_page_3_Picture_208.jpeg)

## 1.2.3 Символы на рисунках

![](_page_3_Picture_209.jpeg)

#### 1.2.4 Электротехнические символы

![](_page_3_Picture_210.jpeg)

![](_page_3_Picture_211.jpeg)

#### <span id="page-4-0"></span>1.2.5 Символы в приложении SmartBlue

![](_page_4_Picture_133.jpeg)

## 1.3 Термины и сокращения

![](_page_4_Picture_134.jpeg)

## 1.4 Действительные версии

![](_page_4_Picture_135.jpeg)

## 1.5 Документация

#### FieldPort SWA50

Техническая информация TI01468S

#### 1.5.1 Указания по технике безопасности (XA)

В зависимости от сертификации к прибору применяются различные правила техники безопасности, приводимые в следующих документах (XA). Они являются неотъемлемой частью руководства по эксплуатации.

![](_page_4_Picture_13.jpeg)

Заводская табличка с указаниями по технике безопасности (XA), относящимися к прибору.

## <span id="page-5-0"></span>1.6 Зарегистрированные товарные знаки

#### WirelessHART®

Зарегистрированный товарный знак FieldComm Group, Остин, Техас, США.

#### HART®

Зарегистрированный товарный знак FieldComm Group, Остин, Техас, США.

#### Bluetooth®

Тестовый символ и логотипы *Bluetooth®* являются зарегистрированными товарными знаками, принадлежащими Bluetooth SIG, Inc., и любое использование таких знаков компанией Endress+Hauser осуществляется по лицензии. Другие товарные знаки и торговые наименования принадлежат соответствующим владельцам.

#### Apple®

Apple, логотип Apple, iPhone и iPod touch являются товарными знаками компании Apple Inc., зарегистрированными в США и других странах. App Store – знак обслуживания Apple Inc.

#### Android®

Android, Google Play и логотип Google Play – товарные знаки Google Inc.

## 2 Основные указания по технике безопасности

## 2.1 Требования к работе персонала

Персонал должен соответствовать следующим требованиям:

- ‣ прошедшие обучение, квалифицированные специалисты: должны обладать квалификацией для выполнения поставленной рабочей задачи и пройти обучение в компании Endress+Hauser; специалисты сервисного центра Endress+Hauser;
- ‣ персонал должен получить разрешение на выполнение данных работ от руководства предприятия;
- ‣ персонал должен быть осведомлен о действующих нормах национального и регионального законодательства;
- ‣ перед началом работы персонал должен внимательно ознакомиться с инструкциями, представленными в руководстве, с сопроводительной документацией, а также с сертификатами (в зависимости от цели применения);
- ‣ персонал должен следовать инструкциям и соблюдать общие правила.

## 2.2 Назначение

FieldPort SWA50 – это адаптер с питанием от контура, который преобразует HARTсигнал подключенного полевого HART-прибора в зашифрованный сигнал для передачи по WirelessHART. Адаптер FieldPort SWA50 может использоваться для всех 2-проводных и 4-проводных полевых HART-приборов.

Не используйте беспроводной сигнал Bluetooth вместо проводного при использовании измерительных приборов в системах обеспечения безопасности.

#### Использование не по назначению

<span id="page-6-0"></span>Использование прибора не по назначению может привести к снижению уровня безопасности. Изготовитель не несет ответственности за повреждения, вызванные неправильным использованием или использованием прибора не по назначению.

### 2.3 Техника безопасности на рабочем месте

При работе с прибором:

‣ в соответствии с федеральным/национальным законодательством персонал должен использовать средства индивидуальной защиты.

### 2.4 Эксплуатационная безопасность

Опасность несчастного случая!

- ‣ Эксплуатируйте только такой прибор, который находится в надлежащем техническом состоянии, без ошибок и неисправностей.
- ‣ Ответственность за работу прибора без помех несет оператор.

### 2.5 Безопасность изделия

Данное изделие разработано в соответствии с современными требованиями к безопасной работе, прошло испытания и поставляется с завода в безопасном для эксплуатации состоянии.

Изделие отвечает основным требованиям техники безопасности и требованиям законодательства. Кроме того, изделие отвечает требованиям нормативных документов ЕС, перечисленных в Декларации соответствия ЕС в отношении изделия. Endress+Hauser подтверждает это, нанося маркировку CE на прибор.

## 2.6 IT-безопасность

Гарантия на прибор действует только в том случае, если его монтаж и эксплуатация производятся согласно инструкциям, изложенным в руководстве по эксплуатации. Прибор оснащен механизмом обеспечения защиты, позволяющим не допустить внесение каких-либо непреднамеренных изменений в настройки прибора.

IT-безопасность соответствует общепринятым стандартам безопасности оператора и разработана с целью предоставления дополнительной защиты прибора, в то время как передача данных прибора должна осуществляться операторами самостоятельно.

## <span id="page-7-0"></span>2.7 IT-безопасность прибора

#### 2.7.1 Доступ по протоколу беспроводной связи Bluetooth®

Технология передачи сигнала по протоколу беспроводной связи Bluetooth® предусматривает использование метода шифрования, испытанного Институтом Фраунгофера.

- $\bullet$  Использование технологии Bluetooth® невозможно без специальных устройств Endress +Hauser или приложения *SmartBlue*.
- Устанавливается только одно соединение точка-точка между одним адаптером FieldPort SWA50 и одним смартфоном или планшетом.
- Для защиты передачи данных по *Bluetooth*® можно использовать аппаратную  $\overline{6}$ локировку с инкрементным расширением.  $\rightarrow$   $\cong$  55
- Аппаратную блокировку невозможно отключить или обойти посредством управляющих программ.

## 3 Описание изделия

## 3.1 Функции

Адаптер FieldPort SWA50 преобразует HART-сигнал подключенного полевого HARTприбора в зашифрованный сигнал для передачи по Bluetooth® или WirelessHART. Адаптер FieldPort SWA50 может использоваться для всех 2-проводных и 4-проводных полевых HART-приборов.

Используя приложение SmartBlue или ПО Field Xpert, разработанные компанией Endress +Hauser, пользователь получает следующие возможности:

- настройка FieldPort SWA50;
- визуализация значений, измеренных подключенным полевым HART-прибором;
- визуализация текущих данных состояния, которые представляют собой комбинацию данных состояния устройства FieldPort SWA50 и данных состояния подключенного полевого HART-прибора.

Полевые HART-приборы могут подключаться к системе Netilion Cloud с помощью FieldPort SWA50 и FieldEdge.

Подробные сведения об облачной системе Netilion: https://netilion.endress.com

Адаптер WirelessHART FieldPort SWA50 подключается к сети WirelessHART с помощью Endress+Hauser WirelessHART Fieldgate SWG70 или любого совместимого шлюза WirelessHART. Более подробные сведения можно получить в ближайшей торговой организации компании Endress+Hauser: www.addresses.endress.com.

Адаптер WirelessHART поддерживает следующие варианты управления:

- локальная настройка с помощью программы FieldCare SFE500 или DeviceCare посредством DTM для FieldPort SWA50;
- дистанционная настройка с помощью программы FieldCare SFE500 посредством WirelessHART Fieldgate SWG70 и DTM для FieldPort SWA50 и Fieldgate SWG70.

#### УВЕДОМЛЕНИЕ

Применение измерительных приборов в системах обеспечения безопасности с функциями управления с передачей сигнала по WirelessHART

Нежелательное поведение измерительных приборов в системах обеспечения безопасности

‣ Не используйте беспроводной сигнал, такой как WirelessHART, при использовании измерительных приборов с системах обеспечения безопасности.

## <span id="page-9-0"></span>3.2 Архитектура системы адаптера WirelessHART FieldPort SWA50

![](_page_9_Figure_3.jpeg)

 *1 Архитектура системы адаптера WirelessHART SWA50*

- *Endress+Hauser Field Xpert, например SMTxx*
- *Основное приложение/FieldCare SFE500*
- *Связь по сети Ethernet*
- *WirelessHART-Fieldgate, например SWG70*
- *FieldEdge SGC500*
- *Интернет-соединение https*
- *Netilion Cloud*
- *Интерфейс API (Application Programming Interface)*
- *Приложение Netilion Service на основе интернет-браузера или пользовательское приложение*
- *Приложение Endress+Hauser SmartBlue*
- *Зашифрованное подключение по беспроводной сети Bluetooth®*
- *Полевой HART-прибор с адаптером FieldPort SWA50, прямой монтаж*
- *Полевой HART-прибор с адаптером WirelessHART, например SWA70*
- *Зашифрованное подключение по беспроводной сети WirelessHART*
- *Полевой HART-прибор с адаптером FieldPort SWA50, раздельное исполнение*

## <span id="page-10-0"></span>4 Приемка и идентификация изделия

## 4.1 Приемка

- Проверьте упаковку на наличие видимых повреждений, полученных при транспортировке.
- Осторожно вскройте упаковку
- Проверьте содержимое на наличие видимых повреждений.
- Проверьте наличие всех составных частей
- Сохраните все транспортные документы.

Если во время приемки были обнаружены повреждения, ввод изделия в эксплуатацию не допускается. В этом случае обращайтесь в региональное торговое представительство Endress+Hauser: www.addresses.endress.com

При наличии такой возможности верните изделие в компанию Endress+Hauser в оригинальной упаковке.

#### Комплект поставки

- **FieldPort SWA50**
- Кабельные уплотнения в соответствии с заказанным исполнением
- Дополнительный монтажный кронштейн

Документация входит в комплект поставки

- Краткое руководство по эксплуатации
- Зависит от заказанного варианта исполнения: указания по технике безопасности

## 4.2 Идентификация изделия

#### 4.2.1 Заводская табличка

Заводская табличка изделия нанесена на корпус лазером.

Дополнительная информация об изделии может быть получена следующим образом:

- Введите серийный номер, указанный на заводской табличке, в Device Viewer (www.endress.com → Product tools → Доступ к информации об изделии → Device Viewer (серийный номер, информация об изделии и документация) → Выберите вариант исполнения → Введите серийный номер): откроется полная информация об изделии.
- Введите серийный номер, указанный на заводской табличке, в приложении Endress+Hauser Operations: откроется полная информация об изделии.

#### 4.2.2 Адрес изготовителя

Endress+Hauser SE+Co. KG Hauptstraße 1 79689 Maulburg Германия www.endress.com

## <span id="page-11-0"></span>4.3 Хранение и транспортировка

- Составные части изделия упакованы таким образом, что они полностью защищены от ударов при хранении и во время транспортировки.
- Допустимая температура хранения составляет –40 до +85 °C (–40 до 185 °F).
- Храните составные части изделия в оригинальной упаковке в сухом месте.
- При наличии такой возможности транспортируйте составные части изделия только в оригинальной упаковке.

## 5 Установка

### 5.1 Инструкции по установке

- Учитывайте ориентацию и радиус действия.  $\rightarrow \blacksquare$  12
- Соблюдайте расстояние не менее 6 см от стен и труб. Обратите внимание на расширение зоны Френеля.
- Избегайте установки в непосредственной близости от высоковольтных устройств.
- Для лучшего соединения установите FieldPort SWA50 в зоне видимости WirelessHART FieldPort, например SWA50, SWA70, или шлюза WirelessHART, например Fieldgate SWG70.
- Обратите внимание на влияние вибрации в месте установки.

![](_page_11_Picture_14.jpeg)

Подробные сведения о радиусе действия и вибростойкости см. в техническом описании устройства FieldPort SWA50  $\rightarrow$  ■ 5

Рекомендуется защитить адаптер FieldPort SWA50 от осадков и прямых солнечных лучей. Во избежание ухудшения качества приема сигнала не используйте металлические кожухи.

## 5.2 Диапазон

Диапазон зависит от ориентации адаптера FieldPort SWA50, места установки и условий окружающей среды.

Антенна шлюза WirelessHART или устройства FieldEdge обычно располагается вертикально, поэтому рекомендуется устанавливать устройство FieldPort SWA50 тоже вертикально. Различная ориентация антенн может значительно уменьшить радиус действия антенны.

![](_page_12_Figure_2.jpeg)

 *2 Конфигурация различных диапазонов в зависимости от положения пропускающего окна*

#### Bluetooth

До 40 м при условии отсутствия препятствий и оптимальной ориентации адаптера FieldPort SWA50

#### WirelessHART

До 200 м при условии отсутствия препятствий и оптимальной ориентации адаптера FieldPort SWA50

## <span id="page-13-0"></span>5.3 Методы монтажа

#### 5.3.1 Исполнение для прямого монтажа

![](_page_13_Figure_4.jpeg)

- *3 Пример прямого монтажа*
- *Кабель*
- *Адаптер FieldPort SWA50 для прямого монтажа*
- *Полевой HART-прибор*
- *Нижняя секция корпуса*
- *Пропускающее окно*
- *Кольцо*
- *Верхняя секция корпуса*

![](_page_13_Picture_13.jpeg)

#### <span id="page-14-0"></span>5.3.2 Исполнение для раздельного монтажа

![](_page_14_Picture_3.jpeg)

- *4 Пример раздельного монтажа*
- *1 Полевой HART-прибор*
- *2 Кабель*
- *3 Исполнение FieldPort SWA50 для раздельного монтажа*
- *4 Нижняя секция корпуса*
- *5 Пропускающее окно*
- *6 Кольцо*
- *7 Верхняя секция корпуса*

![](_page_14_Picture_12.jpeg)

Для раздельного монтажа мы рекомендуем дополнительный монтажный кронштейн. В качестве альтернативы для раздельного монтажа могут использоваться хомуты.

Последовательность установки в исполнении для раздельного монтажа:  $\rightarrow \blacksquare 26$ 

## 5.4 Установка адаптера в исполнении для прямого монтажа УВЕДОМЛЕНИЕ

#### Повреждение уплотнений.

В этом случае степень защиты IP больше не гарантируется.

‣ Не повредите уплотнения.

#### УВЕДОМЛЕНИЕ

#### Адаптер находится под напряжением во время установки.

Возможно повреждение прибора.

- ‣ Перед установкой отключите напряжение питания.
- ‣ Убедитесь в том, что устройство обесточено.
- ‣ Заблокируйте его от повторного включения.

![](_page_15_Picture_8.jpeg)

Обзорные сведения о прямом монтаже:  $\rightarrow \blacksquare 14$ 

Электрическое подключение: → ■ 37

#### Необходимые инструменты

- Гаечный ключ AF24
- Гаечный ключ AF36

#### Установка адаптера FieldPort SWA50

![](_page_15_Figure_16.jpeg)

![](_page_15_Figure_17.jpeg)

![](_page_16_Picture_2.jpeg)

A0040502

![](_page_17_Figure_2.jpeg)

![](_page_18_Figure_2.jpeg)

Убедитесь, что жилы имеют достаточную длину для подключения к полевому прибору. Не укорачивайте жилы до необходимой длины, пока вы не подключите их к полевому прибору.

 $\mathbf{f}$ 

Если используется кабельное уплотнение для экранированного кабеля, обратите внимание на информацию о зачистке изоляции проводов  $\rightarrow \blacksquare$  38.

- Электрическое подключение 2-проводного полевого HART-прибора с пассивным токовым выходом:  $→$   $\textcircled{\scriptsize{\textbf{39}}}$  39
	- Электрическое подключение 4-проводного полевого HART-прибора с пассивным токовым выходом:  $\rightarrow$   $\blacksquare$  40
	- Электрическое подключение 4-проводного полевого HART-прибора с активным токовым выходом:  $\rightarrow$   $\approx$  41
	- Электрическое подключение адаптера FieldPort SWA50 без полевого HARTприбора: →  $\bigoplus$  42

![](_page_19_Figure_2.jpeg)

Затяните винты для снятия натяжения. Момент затяжки: 0,4 Н·м ± 0,04 Н·м

![](_page_19_Figure_4.jpeg)

Вставьте электронную вставку в направляющую внутри корпуса.

![](_page_20_Figure_2.jpeg)

Информацию о моменте затяжке см. в руководстве по эксплуатации полевого прибора.

![](_page_21_Figure_2.jpeg)

Убедитесь, что жилы имеют достаточную длину для подключения к полевому прибору. Укоротите жилы полевого прибора до необходимой длины.

![](_page_22_Figure_2.jpeg)

Пока не затягивайте верхнюю секцию корпуса, чтобы можно было вращать нижнюю секцию корпуса.

![](_page_23_Picture_2.jpeg)

Совместите нижнюю секцию корпуса с пропускающим окном согласно архитектуре сети →  $\triangleq$  12.

Во избежание обрыва провода допускается поворот нижней секции корпуса не более чем на ± 180°.

 $\overline{\mathbf{r}}$ 

![](_page_24_Figure_2.jpeg)

Затяните верхнюю секцию корпуса так, чтобы синее декоративное кольцо можно было после этого вращать. Момент затяжки: 5 Н·м ± 0,05 Н·м

<span id="page-25-0"></span>![](_page_25_Picture_2.jpeg)

16. Выполните ввод в эксплуатацию →  $\triangleq$  47.

## 5.5 Установка адаптера в исполнении для раздельного монтажа УВЕДОМЛЕНИЕ

#### Повреждение уплотнения.

В этом случае степень защиты IP больше не гарантируется.

‣ Не повредите уплотнение.

#### УВЕДОМЛЕНИЕ

#### Адаптер находится под напряжением во время установки.

Возможно повреждение прибора.

- ‣ Перед установкой отключите напряжение питания.
- ‣ Убедитесь в том, что устройство обесточено.
- ‣ Заблокируйте его от повторного включения.

![](_page_26_Picture_7.jpeg)

Обзорные сведения о раздельном монтаже:  $\rightarrow \blacksquare$  14

![](_page_26_Picture_9.jpeg)

Электрическое подключение: → ■ 37

#### Необходимые инструменты

- Гаечный ключ AF27
- Гаечный ключ AF36

#### Установка адаптера FieldPort SWA50

![](_page_26_Figure_15.jpeg)

![](_page_26_Figure_16.jpeg)

![](_page_26_Picture_17.jpeg)

A0040499

![](_page_27_Picture_2.jpeg)

A0041512

![](_page_27_Picture_4.jpeg)

A0040500

5. Если адаптер FieldPort SWA50 устанавливается с помощью опционального монтажного кронштейна, следуйте инструкциям, которые приведены в разделе «Установка монтажного кронштейна и адаптера FieldPort SWA50»[→ 35.](#page-34-0)

![](_page_27_Figure_7.jpeg)

![](_page_28_Figure_2.jpeg)

![](_page_29_Figure_2.jpeg)

Если используется кабельное уплотнение для экранированного кабеля, обратите  $\mathbf{h}$ внимание на информацию о зачистке изоляции проводов  $\rightarrow \blacksquare$  38.

- Электрическое подключение 2-проводного полевого HART-прибора с пассивным £ токовым выходом:  $\rightarrow$   $\blacksquare$  39
	- Электрическое подключение 4-проводного полевого HART-прибора с пассивным токовым выходом:  $\rightarrow$   $\blacksquare$  40
	- Электрическое подключение 4-проводного полевого HART-прибора с активным токовым выходом:  $\rightarrow$   $\blacksquare$  41
	- Электрическое подключение адаптера FieldPort SWA50 без полевого HARTприбора:  $\rightarrow$   $\blacksquare$  42

![](_page_30_Picture_2.jpeg)

Затяните винты для снятия натяжения. Момент затяжки: 0,4 Н·м ± 0,04 Н·м

![](_page_30_Picture_4.jpeg)

Вставьте электронную вставку в направляющую внутри корпуса.

<span id="page-31-0"></span>![](_page_31_Picture_2.jpeg)

Затяните верхнюю секцию корпуса так, чтобы синее декоративное кольцо можно было после этого вращать. Момент затяжки: 5 Н·м ± 0,05 Н·м

![](_page_31_Picture_4.jpeg)

14. Выполните ввод в эксплуатацию  $\rightarrow$   $\blacksquare$  47.

## 5.6 Установка адаптера FieldPort SWA50 с помощью монтажного кронштейна

#### 5.6.1 Варианты монтажа и установочных положений

Монтажный кронштейн может быть установлен следующим образом:

- на трубах с максимальным диаметром 65 мм;
- на стенах.

Положение адаптера FieldPort может быть отрегулировано с помощью опорного кронштейна следующим образом:

- с использованием различных монтажных положений на монтажном кронштейне;
- путем поворота опорного кронштейна.

Учитывайте ориентацию и радиус действия  $\rightarrow \blacksquare$  12.

![](_page_32_Figure_6.jpeg)

- *5 Варианты ориентации на опорном кронштейне*
- *1 Варианты установочных положений на опорном кронштейне*
- *2 Путем поворота опорного кронштейна*

### 5.6.2 Размеры

![](_page_33_Figure_3.jpeg)

 *6 Размеры монтажного кронштейна – монтаж на трубе*

![](_page_33_Figure_5.jpeg)

 *7 Размеры монтажного кронштейна – монтаж на стене*

#### <span id="page-34-0"></span>5.6.3 Установка монтажного кронштейна и адаптера FieldPort SWA50

![](_page_34_Picture_3.jpeg)

 *8 Адаптер FieldPort SWA50 устанавливается с помощью дополнительного монтажного кронштейна*

- *1 Болт с шестигранной головкой для крепления и заземления*
- *2 Опорный кронштейн*
- *3 Монтажный кронштейн*
- *4 Круглый кронштейн*

![](_page_34_Picture_9.jpeg)

Если адаптер FieldPort SWA50 устанавливается с помощью монтажного кронштейна, необходимо удалить декоративное кольцо между верхней и нижней секциями корпуса.

#### Необходимые инструменты

- Гаечный ключ AF10
- Шестигранный ключ типоразмера 4

#### Установка монтажного кронштейна на трубу

‣ Закрепите монтажный кронштейн на трубе в необходимом месте. Момент затяжки: минимум 5 Н·м

![](_page_34_Picture_16.jpeg)

После изменения положения опорного кронштейна на монтажном кронштейне затяните четыре болта с шестигранной головкой моментом 4–5 Н·м.

#### <span id="page-35-0"></span>Установка монтажного кронштейна на стену

‣ Прикрепите опорный кронштейн к стене в необходимом месте. Конструкция и размеры винтов должны соответствовать типу стены.

#### Установка адаптера FieldPort SWA50

![](_page_35_Picture_5.jpeg)

Обратите внимание на раздел «Установка адаптера в исполнении для раздельного монтажа»  $\rightarrow$   $\blacksquare$  26

- 1. Отверните кабельные уплотнения адаптера FieldPort SWA50.
- 2. Отверните верхнюю секцию корпуса.
- 3. Извлеките электронную вставку из корпуса.
- 4. Снимите декоративное кольцо с нижней секции корпуса.
- 5. Вставьте нижнюю секцию корпуса в проушину опорного кронштейна.
- 6. Выполните электрическое подключение адаптера FieldPort SWA50.
- 7. Вставьте электронную вставку в нижнюю секцию корпуса.
- 8. Неплотно заверните верхнюю секцию корпуса.
- 9. Совместите нижнюю секцию корпуса с пропускающим окном адаптера FieldPort SWA50 согласно архитектуре сети. Пропускающее окно находится под черной пластмассовой мембраной.
- 10. Затяните верхнюю секцию корпуса. Момент затяжки: 5 Н·м ± 0,05 Н·м
- 11. Подключите защитное заземление к болту с шестигранной головкой.
- 12. Затяните болт с шестигранной головкой так, чтобы адаптер FieldPort SWA50 был зафиксирован в монтажном кронштейне.

### 5.7 Проверка после монтажа

![](_page_35_Picture_162.jpeg)
## 6 Электрическое подключение

#### УВЕДОМЛЕНИЕ

#### Короткое замыкание на клеммах OUT+ и OUT–

Повреждение прибора

- ‣ В зависимости от условий применения подключите полевой прибор, ПЛК, преобразователь или резистор к клеммам OUT+ и OUT–.
- ‣ Не допускайте короткого замыкания между клеммами OUT+ и OUT–.

### 6.1 Сетевое напряжение

- С питанием от контура 4–20 мА.
- 24 В пост. тока (мин. 4 В пост. тока, макс. 30 В пост. тока): мин. 3,6 мА в контуре для запуска.
- Входное напряжение блока питания необходимо проверить на соответствие требованиям безопасности, а также требованиям SELV, PELV или класса 2.

#### Падение напряжения

- Если встроенный резистор HART деактивирован
	- 3,2 В во время работы
	- $\bullet$  < 3.8 В при запуске
- Если встроенный резистор HART (270 Ом) активирован
	- $\bullet$  < 4,2 В при токе в контуре 3,6 мА
	- $\bullet$  < 9,3 В при токе в контуре 22,5 мА
	- При выборе сетевого напряжения обращайте внимание на падение напряжения через адаптер FieldPort SWA50. Остаточное напряжение должно быть достаточно высоким для запуска и работы полевого прибора HART.

### 6.2 Спецификация кабелей

Используйте кабели, подходящие для предполагаемых минимальных и максимальных температур.

Учитывайте схему заземления на производстве.

от 2 x 0,25 мм² до 2 x 1,5 мм²

Вы можете использовать неэкранированный кабель с наконечниками или без них, а также экранированный кабель с наконечниками или без них.

Если вы выбираете исполнение для прямого монтажа и вариант электрического подключения «4-проводной полевой HART-прибор с активным токовым выходом и ПЛК или преобразователем», вы можете использовать максимальное сечение жил 0,75 мм². Если требуется большее сечение жил, мы рекомендуем раздельный монтаж.

## 6.3 Назначение клемм

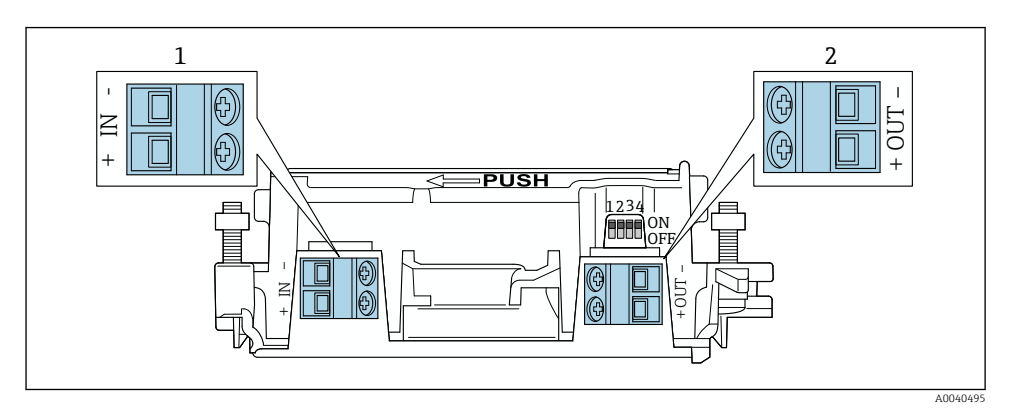

 *9 Назначение клемм адаптера FieldPort SWA50*

- *1 Входная клемма IN*
- *2 Выходная клемма OUT*

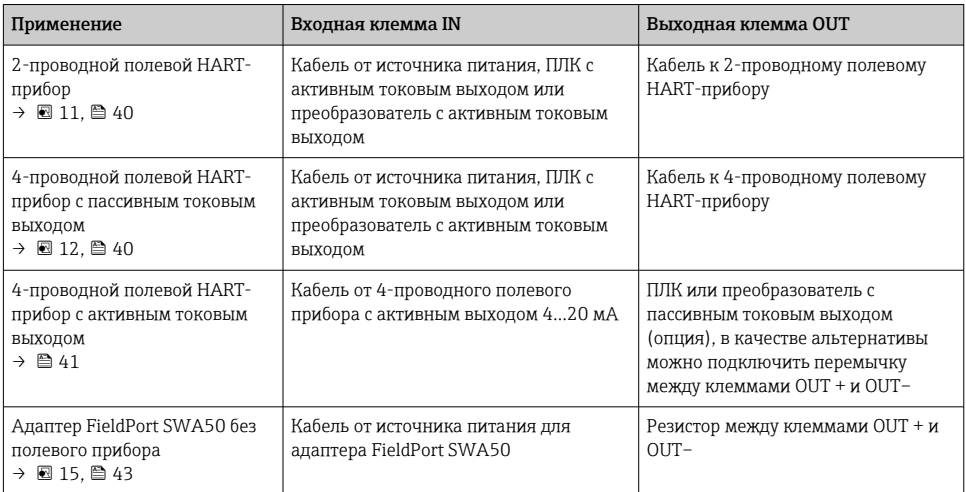

## 6.4 Зачистка кабельного ввода для экранированного кабеля

Если вы используете экранированные кабели и хотите подключить экран кабеля к адаптеру FieldPort SWA50, необходимо использовать кабельные уплотнения для экранированного кабеля.

При выборе опции «Латунный присоединительный адаптер с резьбой M20 для экранированного кабеля» поставляются следующие кабельные уплотнения:

- Вариант исполнения «Прямой монтаж»: 1 кабельное уплотнение для экранированного кабеля
- Вариант исполнения «Раздельный монтаж»: 2 кабельных уплотнения для экранированного кабеля

В случае установки кабельного уплотнения на экранированной кабель требуется зачистка изоляции на рекомендованную длину. Входная IN и выходная OUT клеммы имеют разные размеры.

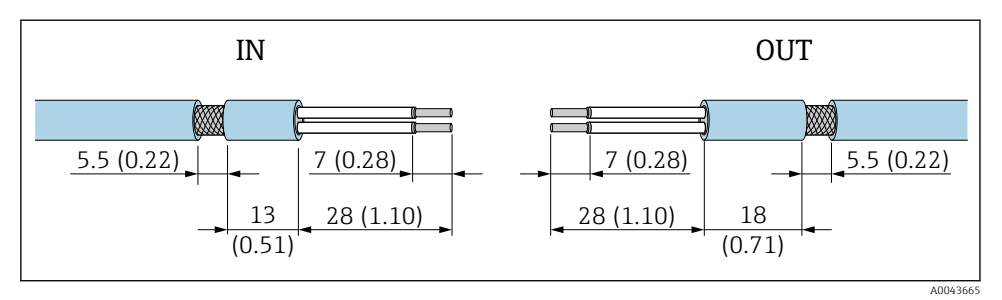

 *10 Рекомендуемая длина экранированного кабеля без изоляции для установки вместе с кабельным уплотнением во входную клемму IN и выходную клемму OUT*

- Уплотнительная поверхность (оболочка): 4 до 6,5 мм (0,16 до 0,25 дюйм)
- Экранирование:  $\phi$ 2,5 до 6 мм (0,1 до 0,23 дюйм)

### 6.5 2-проводной полевой HART-прибор с пассивным токовым выходом

Для некоторых схем заземления требуются экранированные кабели. При подключении экрана кабеля к адаптеру FieldPort SWA50 необходимо использовать кабельное уплотнение для экранированного кабеля. См. информацию о заказе.

<span id="page-39-0"></span>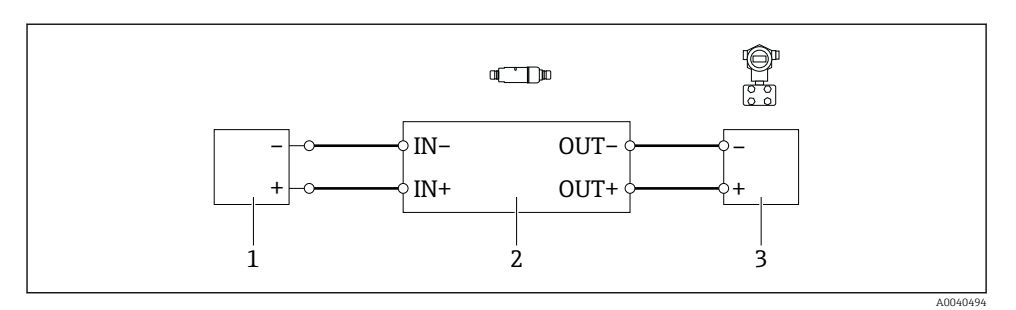

- *11 Электрическое подключение для 2-проводных полевых HART-приборов с пассивным токовым выходом (дополнительное заземление не изображено)*
- *1 Сетевое напряжение (SELV, PELV или класс 2), или ПЛК с активным токовым входом, или преобразователь с активным токовым входом*
- *2 Электронная вставка SWA50*
- *3 2-проводной полевой прибор 4–20 мА HART*

## 6.6 4-проводной полевой HART-прибор с пассивным токовым выходом

Для некоторых схем заземления требуются экранированные кабели. При подключении экрана кабеля к адаптеру FieldPort SWA50 необходимо использовать кабельное уплотнение для экранированного кабеля. См. информацию о заказе.

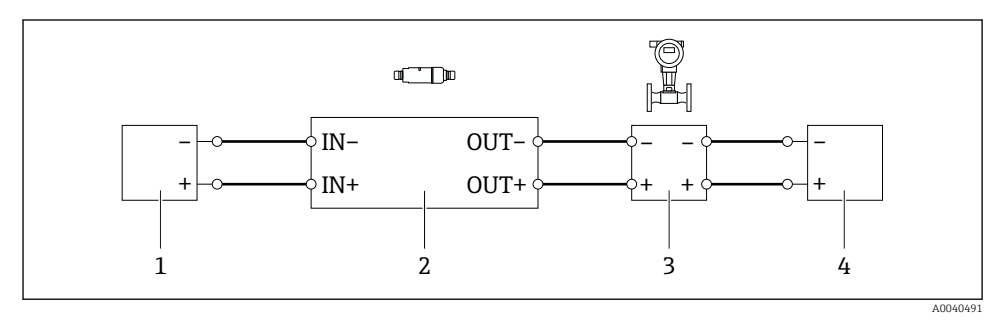

 *12 Электрическое подключение для 4-проводных полевых HART-приборов с пассивным токовым выходом (дополнительное заземление не изображено)*

- *1 Сетевое напряжение (SELV, PELV или класс 2), или ПЛК с активным токовым входом, или преобразователь с активным токовым входом*
- *2 Электронная вставка SWA50*
- *3 4-проводной полевой прибор с пассивным выходом 4–20 мА HART*
- *4 Сетевое напряжение для 4-проводного полевого прибора*

### <span id="page-40-0"></span>6.7 4-проводной полевой HART-прибор с активным токовым выходом

÷

Для некоторых схем заземления требуются экранированные кабели. При подключении экрана кабеля к адаптеру FieldPort SWA50 необходимо использовать кабельное уплотнение для экранированного кабеля. См. информацию о заказе.

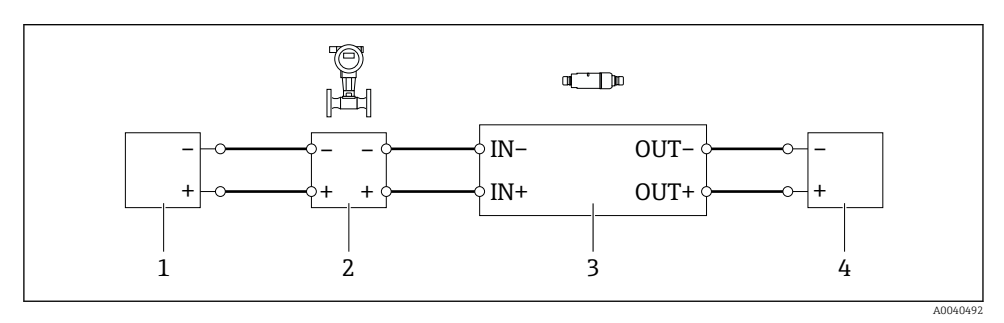

- *13 Электрическое подключение для 4-проводных полевых HART-приборов с активным токовым выходом (дополнительное заземление отсутствует на изображении) – ПЛК или преобразователь на клеммах OUT*
- *1 Напряжение питания (SELV, PELV или класс 2) для 4-проводного полевого HART-прибора*
- *2 4-проводной полевой прибор с активным выходом 4...20 мА HART*
- *3 Электронная вставка SWA50*
- *4 ПЛК или преобразователь с пассивным токовым входом*

<span id="page-41-0"></span>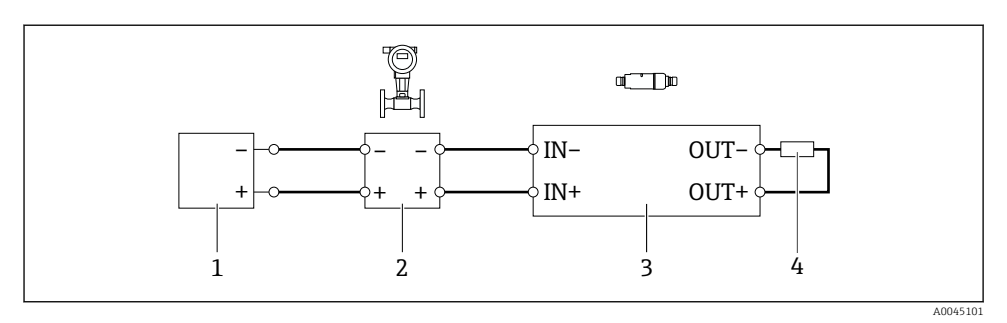

- *14 Электрическое подключение для 4-проводных полевых HART-приборов с активным токовым выходом (дополнительное заземление отсутствует на изображении) – резистор на клеммах OUT*
- *1 Напряжение питания (SELV, PELV или класс 2) для 4-проводного полевого HART-прибора*
- *2 4-проводной полевой прибор с активным выходом 4...20 мА HART*
- *3 Электронная вставка SWA50*
- *4 Резистор 250–500 Ом, мин. 250 мВт между клеммами OUT+ и OUT–*
- Если вы выбираете исполнение для прямого монтажа и вариант электрического подключения «4-проводной полевой HART-прибор с активным токовым выходом и ПЛК или преобразователем», вы можете использовать максимальное сечение жил 0,75 мм². Провода, вставляемые в менее длинную верхнюю часть корпуса, должны быть подключены к противоположным клеммам IN. Провода, вставляемые в более длинную нижнюю часть корпуса, должны быть подключены к противоположным клеммам OUT. Если необходимы проводники с более значительной площадью поперечного сечения, рекомендуется применить дистанционный монтаж.

### 6.8 Адаптер FieldPort SWA50 без полевого прибора HART

В этом варианте подключения вы сможете предварительно сконфигурировать адаптер FieldPort SWA50.

<span id="page-42-0"></span>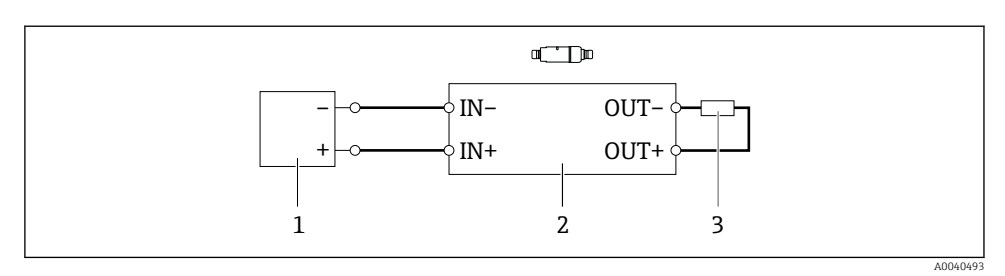

 *15 Адаптер FieldPort SWA50 без полевого прибора HART (дополнительное заземление отсутствует на изображении)*

- *1 Напряжение питания устройства FieldPort SWA50, 20–30 В пост. тока (SELV, PELV или класс 2)*
- *2 Электронная вставка SWA50*
- *3 Резистор 1,5 кОм, мин. 0,5 Вт между клеммами OUT+ и OUT–*

### 6.9 Заземление адаптера FieldPort SWA50

#### 6.9.1 Адаптер для прямого монтажа

Адаптер FieldPort SWA50 для прямого монтажа заземляется через полевой прибор или металлический кабелепровод.

#### 6.9.2 Исполнение для раздельного монтажа

Адаптер FieldPort SWA50 для раздельного монтажа заземляется с помощью дополнительного монтажного кронштейна или заземляющего зажима (в комплект поставки не входит).

#### Дополнительный монтажный кронштейн

При использовании монтажного кронштейна заземлите адаптер FieldPort SWA50 с помощью винта заземления.

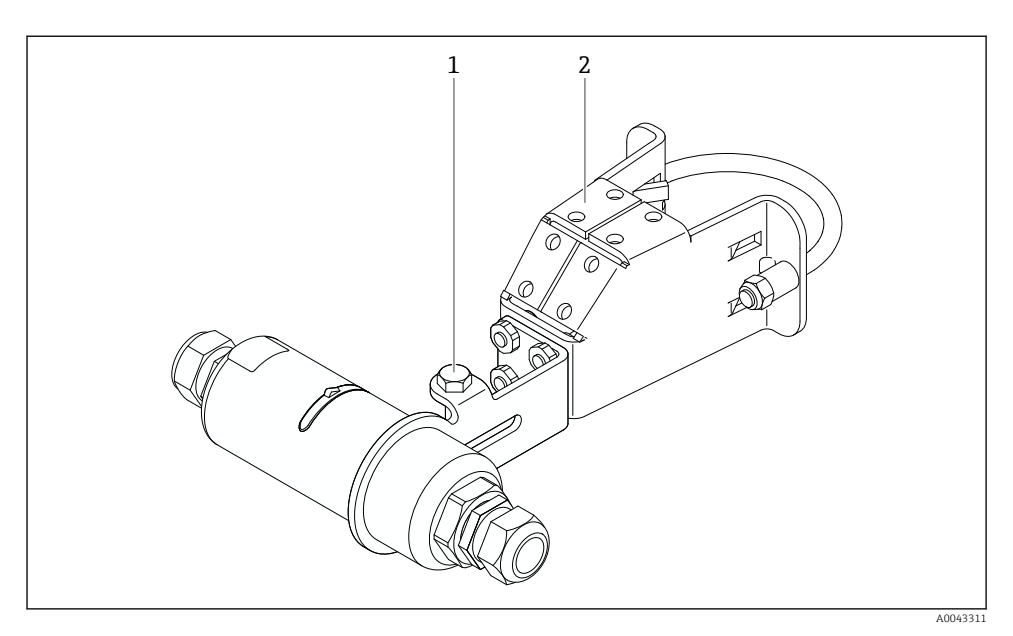

 *16 Дополнительный монтажный кронштейн*

- *1 Болт с шестигранной головкой для крепления и заземления*
- *2 Дополнительный монтажный кронштейн*

#### Заземляющий зажим предоставляется заказчиком

Заземляющий зажим, предоставляемый заказчиком, должен соответствовать следующим требованиям:

- Диаметр: примерно 40 мм
- Нержавеющая сталь
- Если адаптер FieldPort SWA50 используется во взрывоопасной зоне: заземляющий зажим подходит для взрывоопасных зон в соответствии с DIN EN 62305, Лист 3 и DIN EN 62561-1

<span id="page-44-0"></span>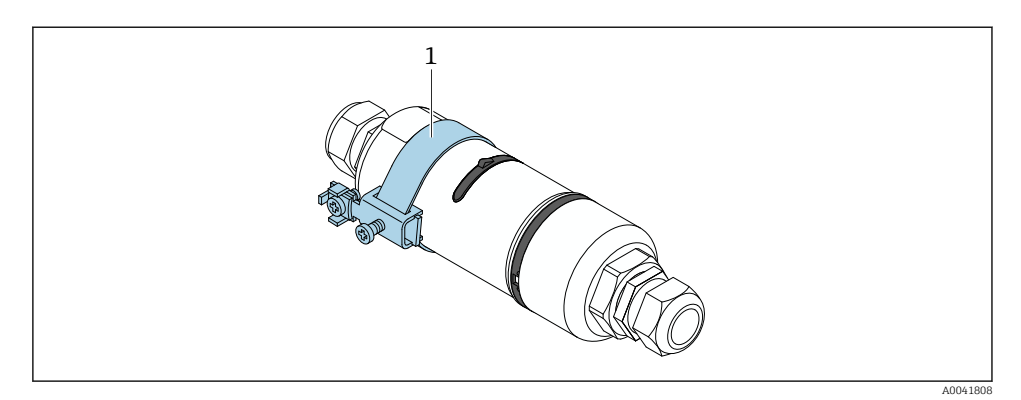

 *17 Заземление с помощью заземляющего зажима*

*1 Пример заземляющего зажима, предоставленного заказчиком*

### 6.10 Проверка после подключения

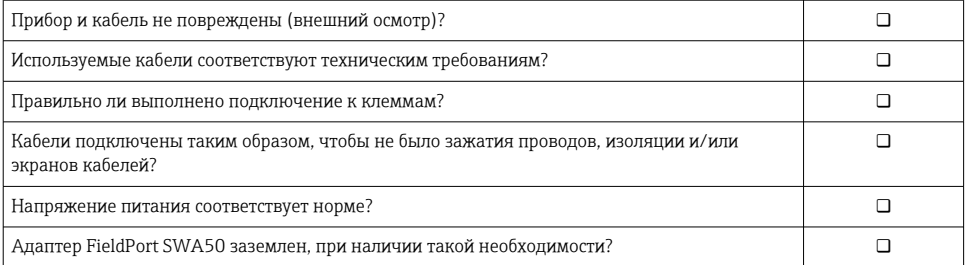

# 7 Опции управления

### 7.1 Обзор опций управления

Способы управления адаптером FieldPort SWA50 по Bluetooth:

- посредством смартфона или планшета с приложением SmartBlue, которое разработано компанией Endress+Hauser;
- посредством планшета Endress+Hauser Field Xpert SMTxx.

Адаптер WirelessHART FieldPort SWA50 подключается к сети WirelessHART с помощью Endress+Hauser WirelessHART Fieldgate SWG70 или любого совместимого шлюза WirelessHART Fieldgate. Более подробные сведения можно получить в ближайшей торговой организации компании Endress+Hauser: www.addresses.endress.com.

Адаптер WirelessHART поддерживает следующие варианты управления:

- локальная настройка с помощью программы FieldCare SFE500 или DeviceCare посредством DTM для FieldPort SWA50;
- дистанционная настройка с помощью программы FieldCare SFE500 посредством WirelessHART Fieldgate SWG70 и DTM для FieldPort SWA50 и Fieldgate SWG70.

Кроме того, можно подключить адаптер FieldPort SWA50 с подсоединенным полевым HART-прибором к системе Netilion Cloud через FieldEdge SGC500.

- Подробные сведения об облачной системе Netilion: https://netilion.endress.com
- Для получения подробной информации о FieldEdge SGC500 см. TI01525S.

## 7.2 Приложение SmartBlue

Адаптер FieldPort SWA50 и подключенный полевой HART-прибор не отображаются в системе Bluetooth без приложения SmartBlue. Устанавливается только одно соединение типа точка-точка между адаптером FieldPort SWA50 и смартфоном или планшетом.

Приложение SmartBlue можно загрузить на ресурсе Google Play Store для мобильных устройств с ОС Android, и на ресурсе Apple App Store для приборов с ОС iOS.

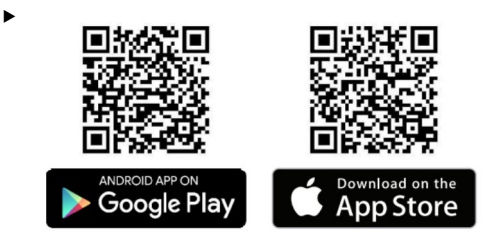

Отсканируйте QR-код.

 Открывается ресурс Google Play или App Store, где можно скачать приложение SmartBlue.

#### Требования, предъявляемые к системе

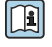

Системные требования для работы приложения SmartBlue см. в Google Play и App Store.

## 7.3 Field Xpert SMTxx

- 
- Подробную информацию об управлении с помощью Field Xpert SMT70 см. в документе BA01709S.
	- Подробную информацию об управлении с помощью Field Xpert SMT77 см. в документе BA01923S.

# 8 Ввод в эксплуатацию

### 8.1 Предварительные условия

#### 8.1.1 Требования к адаптеру FieldPort SWA50

- Адаптер FieldPort SWA50 подключен к электрической сети.
- Проведена проверка после монтажа  $\rightarrow \blacksquare$  36.
- Проведена проверка после подключения  $\rightarrow \blacksquare$  45.
- DIP-переключатель 1 для связи через интерфейс Bluetooth должен быть переведен в положение ON [→ 55.](#page-54-0)

(Заводская настройка для DIP-переключателя 1: ON)

#### 8.1.2 Информация, необходимая для ввода в эксплуатацию

Для ввода в эксплуатацию вам потребуется следующая информация:

- Адрес полевого HART-прибора
- Обозначение полевого HART-прибора в сети WirelessHART
	- Полное обозначение для полевых приборов, поддерживающих HART-6 и HART-7
	- Сообщение HART для полевых приборов, поддерживающих протокол HART-5

У каждого прибора в сети WirelessHART должно быть уникальное обозначение.

#### 8.1.3 Что нужно проверить перед вводом в эксплуатацию

#### Ведущее устройство HART

Помимо адаптера FieldPort SWA50 в контуре HART допускается наличие только одного ведущего устройства с поддержкой протокола HART. Такое дополнительное ведущее устройство HART и адаптер FieldPort SWA50 могут относиться к ведущим устройствам разных типов. Сконфигурируйте тип ведущего устройства с помощью параметра HART master type  $\rightarrow \Box$  61.

#### Резистор связи HART

Для связи по протоколу HART потребуется либо внутренний резистор связи HART в адаптере FieldPort SWA50, либо резистор связи HART извне адаптера FieldPort SWA50 в контуре 4–20 мА.

Требования, предъявляемые к адаптеру в исполнении с внутренним резистором связи HART:

Вариант Internal выбран для параметра Communication risistor  $\rightarrow \blacksquare$  61.

Требования, предъявляемые к адаптеру в исполнении с резистором связи HART извне адаптера FieldPort SWA50:

- Резистор связи HART сопротивлением не менее 250 Ом находится вне адаптера FieldPort SWA50, в контуре 4–20 мА
- Резистор связи HART должен быть подключен последовательно между клеммой IN+ в адаптере FieldPort SWA50 и источником питания, например ПЛК или активным барьером искрозащиты
- Вариант External выбран для параметра Communication risistor  $\rightarrow \Box$  61

#### 8.1.4 Исходный пароль

Начальный пароль указан на заводской табличке.

## 8.2 Ввод FieldPort SWA50 в эксплуатацию

Способы управления адаптером FieldPort SWA50 по Bluetooth:

- Посредством смартфона или планшета с приложением SmartBlue, которое разработано компанией Endress+Hauser
- Посредством планшетного ПК Field Xpert SMTxx, выпускаемого компанией Endress +Hauser

Кроме того, адаптером WirelessHART FieldPort SWA50 можно управлять с помощью FieldCare SFE500.

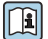

Инструкция по эксплуатации адаптера WirelessHART FieldPort SWA50: BA02046S

#### 8.2.1 Ввод в эксплуатацию с помощью приложения SmartBlue

#### Пакетные сообщения

Пакетные сообщения можно изменить посредством интерфейса WirelessHART, локально через модем Commubox FXA195 с помощью ПО FieldCare SFE500, или с использованием ПО Field Xpert. Изменение настроек пакетной передачи данных невозможно через приложение SmartBlue.

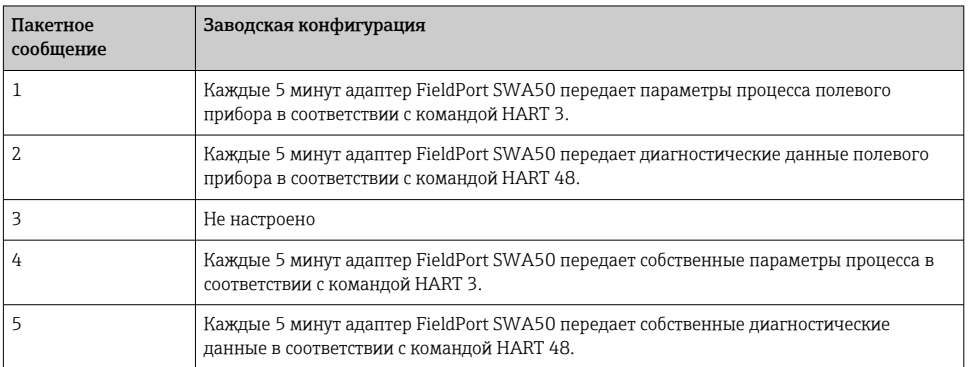

#### Запуск приложения SmartBlue и вход в систему

1. Включите питание адаптера FieldPort SWA50.

2. Запустите приложение SmartBlue на смартфоне или планшете.

Появится список доступных приборов.

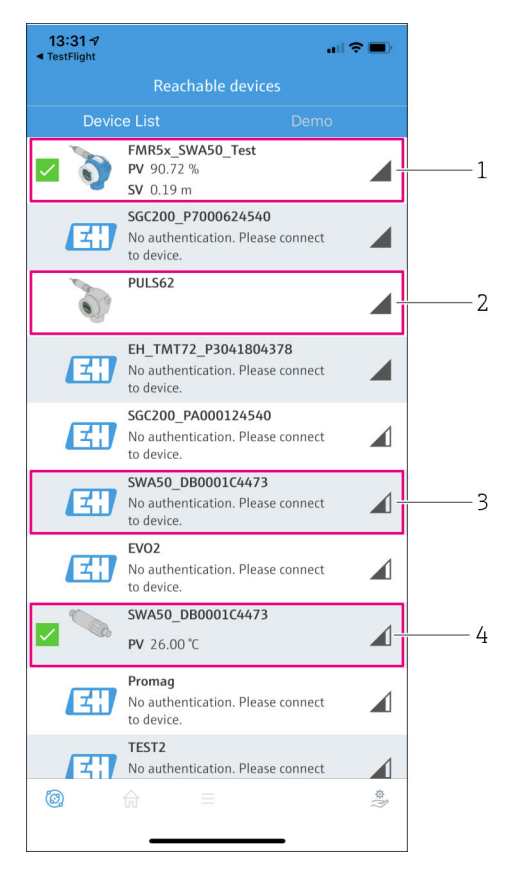

 *18 Reachable devices (оперативный список)*

- *1 Пример адаптера FieldPort SWA50 с полевым HART-прибором Endress+Hauser, который уже подключен к приложению SmartBlue*
- *2 Пример адаптера FieldPort SWA50 с полевым HART-прибором другого производителя, который уже подключен к приложению SmartBlue*
- *3 Пример адаптера FieldPort SWA50, еще не подключенного к приложению SmartBlue*
- *4 Пример адаптера FieldPort SWA50 без полевого HART-прибора, который уже подключен к приложению SmartBlue*
- 3. Выберите прибор из списка.
	- Отображается страница Login to device.

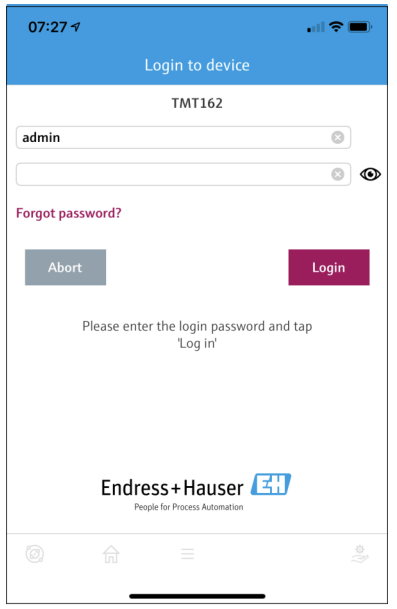

 *19 Окно входа в систему*

Вы можете установить только одно соединение точка-точка между одним адаптером FieldPort SWA50 и одним смартфоном или планшетом.

- Войдите в систему. Введите admin в поле с именем пользователя и начальный пароль. Пароль указан на заводской табличке.
	- После успешной установки соединения отображается страница Device information для выбранного прибора.  $\rightarrow \blacksquare$  56

Смените пароль после первого входа.  $\rightarrow \blacksquare 61$ 

#### Проверка и настройка конфигурации HART

Выполните следующие шаги для установки бесперебойного соединения между адаптером FieldPort SWA50 и подключенным полевым HART-прибором.

- Параметры, перечисленные в этом разделе, содержатся в меню HART Configuration.
- Навигация: Root menu > System > FieldPort SWA50 > Connectivity > HART configuration
- Обзор меню:  $\rightarrow$   $\blacksquare$  69
- 1. С помощью параметра HART address field device проверьте HART-адрес полевого HART-прибора. При необходимости установите адрес. В полевом HART-приборе и в адаптере FieldPort SWA50 необходимо использовать один и тот же HART-адрес для полевого HART-прибора.  $\rightarrow$   $\blacksquare$  61
- 2. С помощью параметра Communication resistor проверьте настройку резистора связи HART. Если резистор связи HART вне адаптера FieldPort SWA50 в контуре 4–20 мА отсутствует, необходимо активировать внутренний резистор связи HART.  $\rightarrow \Box$  61
- 3. С помощью параметра HART master type проверьте настройку для дополнительного ведущего устройства HART в контуре HART. Помимо адаптера FieldPort SWA50 в контуре HART допускается наличие только одного ведущего устройства с поддержкой протокола HART. Такое дополнительное ведущее устройство HART и адаптер FieldPort SWA50 могут относиться к ведущим устройствам разных типов.  $\rightarrow$   $\blacksquare$  61

#### Настройка WirelessHART

Выполните следующие шаги для установки бесперебойного соединения между адаптером FieldPort SWA50 и сетью WirelessHART.

- Параметры, перечисленные в этом разделе, содержатся в меню WirelessHART  $\mathbf{F}$ Configuration  $\rightarrow \blacksquare$  62.
	- Навигация: Root menu > System > FieldPort SWA50 > Connectivity > WirelessHART configuration
	- Параметры можно редактировать только в том случае, если вариант Do not attempt to join выбран для параметра Join mode.
- 1. Укажите идентификационный номер сети в параметре Network ID.
- 2. Укажите пароль для сети в параметре Join Key.
- 3. Подключитесь к сети посредством параметра Join mode. Подключение к сети WirelessHART может занять до 30 минут.

#### 8.2.2 Ввод в эксплуатацию с помощью Field Xpert

#### Пакетные сообщения

Пакетные сообщения для адаптера FieldPort SWA50 настраиваются на заводеизготовителе. Пакетные сообщения можно изменить посредством интерфейса WirelessHART, локально через модем Commubox FXA195 с помощью ПО FieldCare SFE500, или с использованием ПО Field Xpert.

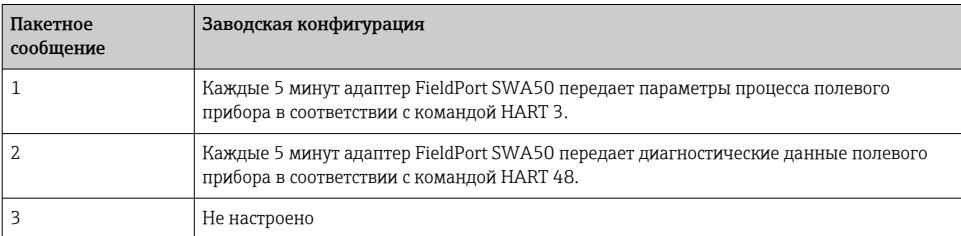

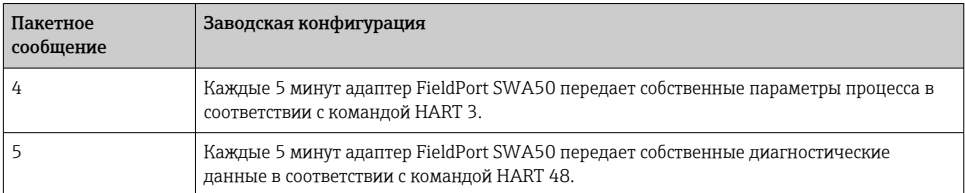

### Запуск Field Xpert и вход в систему

- 1. Включите питание адаптера FieldPort SWA50.
- 2. Запустите планшет Field Xpert. Для этого дважды нажмите символ Field Xpert на начальном экране.
	- Отображается следующее окно:

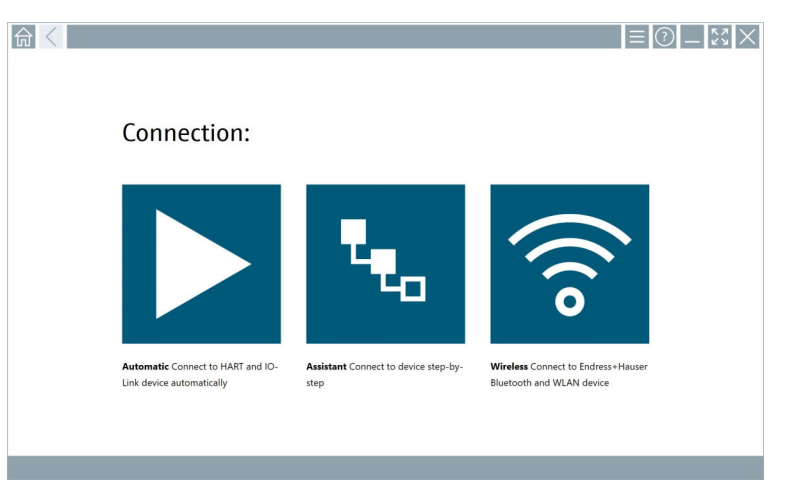

- **3.** Коснитесь значка  $\epsilon$ .
	- Появится список всех доступных приборов с поддержкой технологий WIFI и Bluetooth.
- 4. Выберите символ  $\ast$ , чтобы отфильтровать приборы с интерфейсом Bluetooth.
	- Появится список всех доступных приборов с поддержкой технологий Bluetooth.

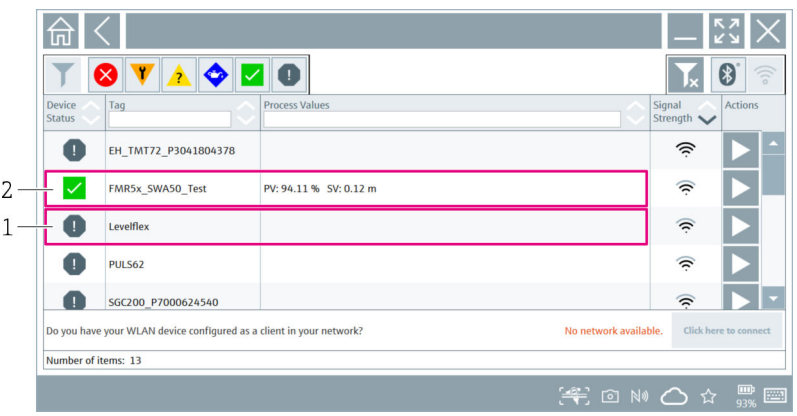

- *20 Доступные приборы (в режиме реального времени)*
- *1 Пример адаптера FieldPort SWA50 с полевым HART-прибором, который никогда ранее не подключался Field Xpert*
- *2 Пример адаптера FieldPort SWA50 с полевым HART-прибором или без него, который уже подключен к приложению SmartBlue Field Xpert*
- 5. Коснитесь символа в напротив прибора, подлежащего настройке.
	- Будет отображено окно входа в систему.

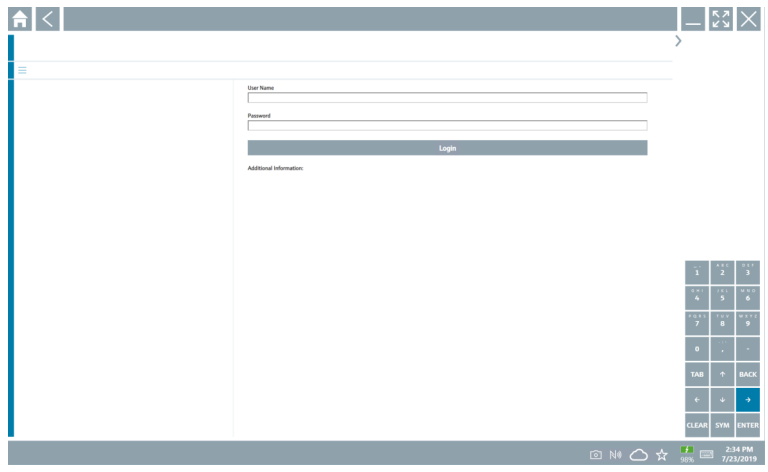

- 6. Войдите в систему. Введите admin в поле с именем пользователя и начальный пароль. Начальный пароль указан на заводской табличке.
	- Откроется диалоговое окно первого ввода в эксплуатацию.

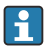

Смените пароль после первого входа.  $\rightarrow \blacksquare 61$ 

#### Проверка и настройка конфигурации HART

Выполните следующие шаги для установки бесперебойного соединения между адаптером FieldPort SWA50 и подключенным полевым HART-прибором.

- Параметры, перечисленные в этом разделе, можно найти в меню «HART Configuration».
	- Навигация: Root menu > System > FieldPort SWA50 > Connectivity > HART configuration
	- Обзор меню:  $\rightarrow$   $\blacksquare$  69
- 1. С помощью параметра HART address field device проверьте HART-адрес полевого HART-прибора. При необходимости установите адрес. В полевом HART-приборе и в адаптере FieldPort SWA50 необходимо использовать один и тот же HART-адрес для полевого HART-прибора.  $\rightarrow \blacksquare$  61
- 2. С помощью параметра Communication resistor проверьте настройку резистора связи HART. Если резистор связи HART вне адаптера FieldPort SWA50 в контуре 4–20 мА отсутствует, необходимо активировать внутренний резистор связи HART.  $\rightarrow \Box$  61
- 3. С помощью параметра HART master type проверьте настройку для дополнительного ведущего устройства HART в контуре HART. Помимо адаптера FieldPort SWA50 в контуре HART допускается наличие только одного ведущего устройства с поддержкой протокола HART. Такое дополнительное ведущее устройство HART и адаптер FieldPort SWA50 могут относиться к ведущим устройствам разных типов.  $\rightarrow$   $\Box$  61

#### Настройка WirelessHART

Выполните следующие шаги для установки бесперебойного соединения между адаптером FieldPort SWA50 и сетью WirelessHART.

- Параметры, перечисленные в этом разделе, содержатся в меню WirelessHART  $\mathbf{A}$ Configuration  $\rightarrow$   $\blacksquare$  62.
	- Навигация: Root menu > System > FieldPort SWA50 > Connectivity > WirelessHART configuration
	- Параметры можно редактировать только в том случае, если вариант Do not attempt to join выбран для параметра Join mode.
- 1. Укажите идентификационный номер сети в параметре Network ID.
- 2. Укажите пароль для сети в параметре Join Key.
- 3. Подключитесь к сети посредством параметра Join mode. Подключение к сети WirelessHART может занять до 30 минут.

# <span id="page-54-0"></span>9 Управление

## 9.1 Аппаратная блокировка

DIP-переключатели для аппаратной блокировки расположены на электронной вставке.

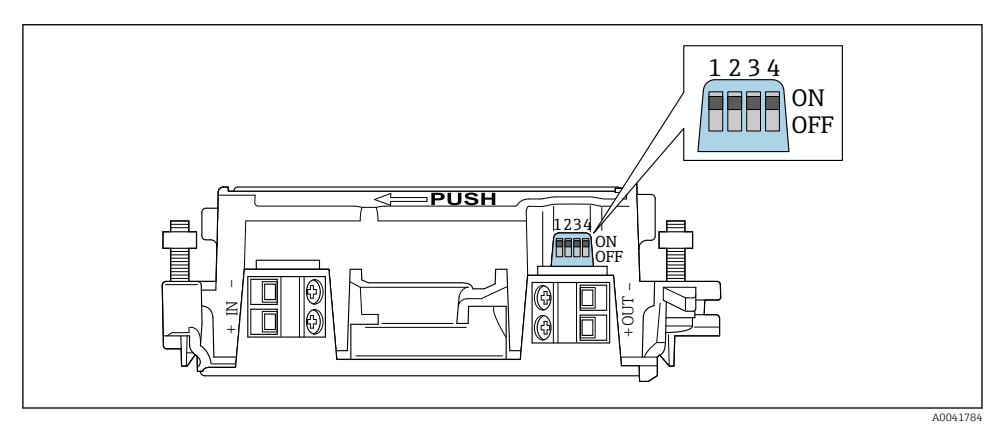

 *21 DIP-переключатели для аппаратной блокировки функций*

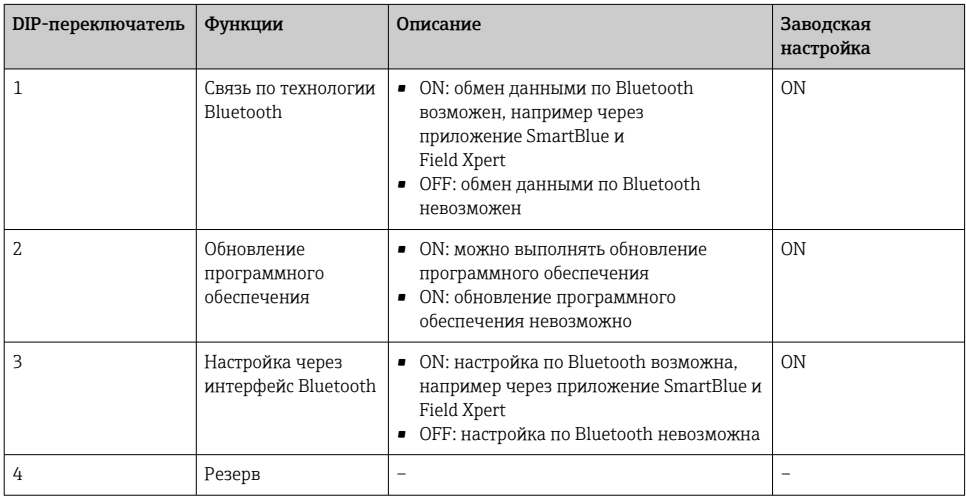

## 9.2 Светодиод

#### 1 светодиод

Зеленый: мигает четыре раза при запуске, что указывает на рабочее состояние

Светодиод расположен на электронной вставке и не виден снаружи.

## <span id="page-55-0"></span>10 Описание приложения SmartBlue для адаптера SWA50

## 10.1 Вид меню (навигация)

Вид меню (навигация):  $\rightarrow \blacksquare$  69

## 10.2 Страница Device information

Для страницы Device information возможны следующие варианты отображения:

- Адаптер FieldPort SWA50 с полевым HART-прибором компании Endress+Hauser
- Адаптер FieldPort SWA50 с полевым HART-прибором другого производителя
- Адаптер FieldPort SWA50 без подключенного или доступного полевого HART-прибора

#### Информация о серийном номере на экране

Для полевых приборов Endress+Hauser с версией протокола HART 6 и HART 7 отображается фактический серийный номер. Для полевых приборов других производителей и для полевых приборов Endress+Hauser с версией протокола HART 5 вычисляется уникальный серийный номер. Вычисленный серийный номер не совпадает с фактическим серийным номером полевого прибора.

#### Информация об отображаемом сигнале состояния

При подключении полевого прибора Endress+Hauser отображаемый сигнал состояния представляет собой комбинацию сигнала состояния подключенного полевого HART-прибора и сигнала состояния адаптера FieldPort SWA50.

Если полевой HART-прибор не поддерживает расширенные данные состояния прибора согласно рекомендациям NAMUR NE 107, то отображение данных состояния может быть ограничено.

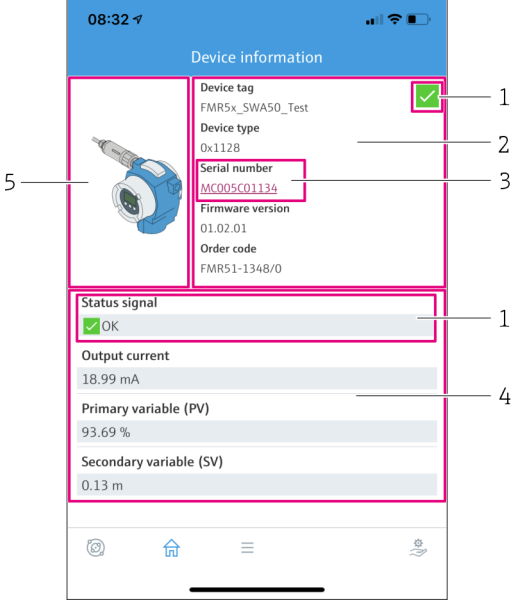

- *22 Представление Device information пример адаптера SWA50 с полевым HART-прибором Endress+Hauser*
- *1 Комбинированный сигнал состояния, состоящий из сигнала состояния адаптера SWA50 и сигнала состояния подключенного полевого HART-прибора*
- *2 Информация о полевом HART-приборе, подключенном к адаптеру SWA50. Версия встроенного ПО, код заказа и тип прибора отображаются только для полевых приборов Endress+Hauser с поддержкой протокола HART версии 6 и HART версии 7.*
- *3 Серийный номер*
- *4 Параметры технологического процесса полевого HART-прибора*
- *5 Изображение полевого HART-прибора Endress+Hauser с адаптером SWA50*

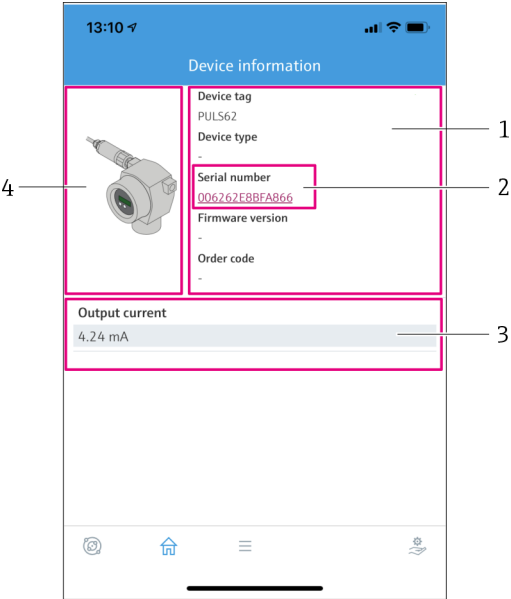

- *23 Вид Device information пример адаптера SWA50 с полевым HART-прибором другого изготовителя*
- *1 Информация о полевом HART-приборе, подключенном к адаптеру SWA50. Версия встроенного ПО, код заказа, тип прибора и состояние отображаются только для полевых приборов Endress+Hauser с версией протокола HART 6 и HART 7.*
- *2 Серийный номер*
- *3 Выходной ток полевого HART-прибора*
- *4 Изображение полевого HART-прибора другого производителя с адаптером SWA50*

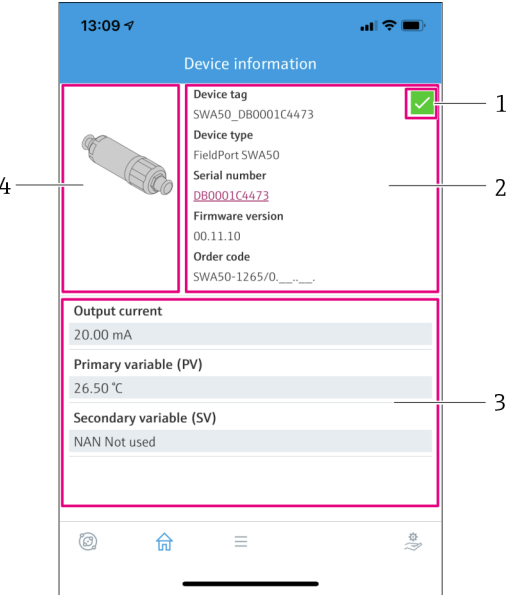

- *24 Вид Device information пример адаптера SWA50 без подключенного или доступного полевого HART-прибора*
- *1 Сигнал состояния адаптера SWA50*
- *2 Информация об адаптере SWA50*
- *3 Измеренные значения адаптера SWA50, в этом случае всегда отображается 20 мА как выходной ток*
- *4 Изображение адаптера SWA50, полевой HART-прибор не подключен или не доступен*

## 10.3 Меню Application

#### 10.3.1 Страница Measured values

Навигация: Root menu > Application > Measured values

На странице Measured values отображаются измеренные значения полевого HARTприбора, подключенного к адаптеру FieldPort SWA50. Если полевой HART-прибор не подключен или к полевому HART-прибору нет доступа, на этой странице отображаются измеренные значения адаптера FieldPort SWA50.

Измеренные значения переменных PV, SV, TV и QV отображаются только для приборов Endress+Hauser.

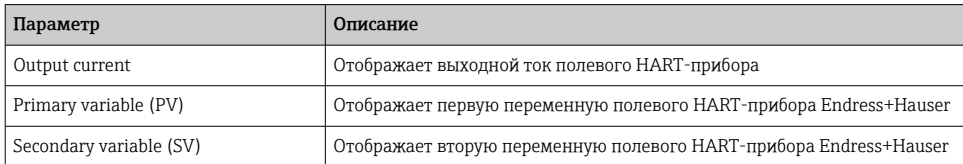

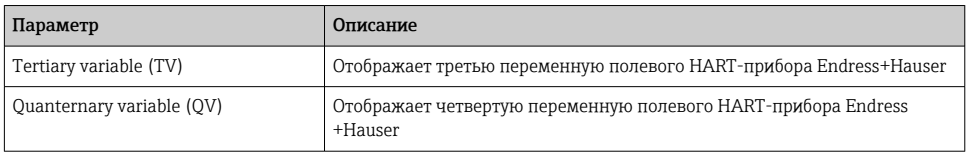

#### 10.3.2 Страница"HART info полевого HART-прибора

Навигация: Root menu > Application > HART info

На этой странице отображается информация в формате HART о полевом HART-приборе, подключенном к адаптеру FieldPort SWA50. Информация о протоколе HART отображается только для приборов Endress+Hauser.

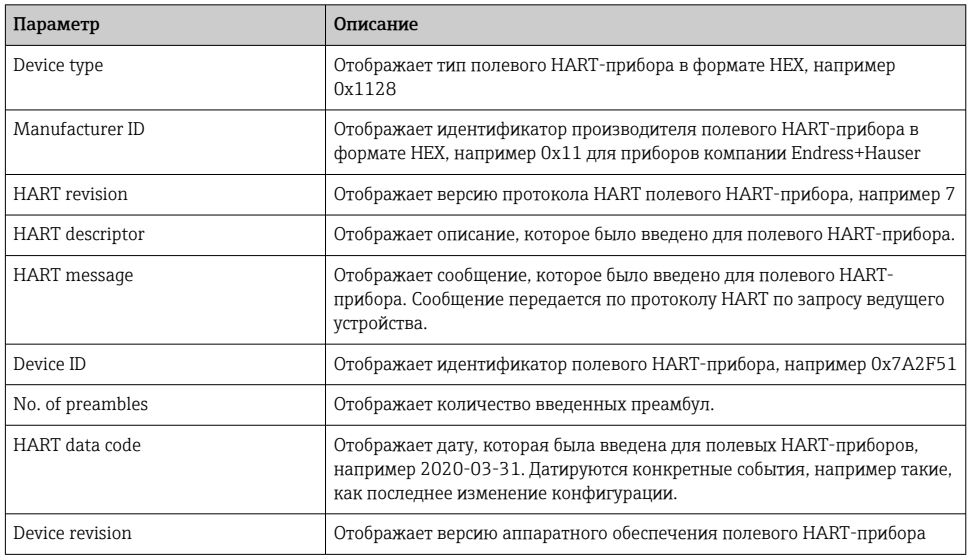

## 10.4 Меню FieldPort SWA50 (меню System)

#### 10.4.1 Страница Device management (меню FieldPort SWA50)

Навигация: Root menu > System > FieldPort SWA50 > Device management

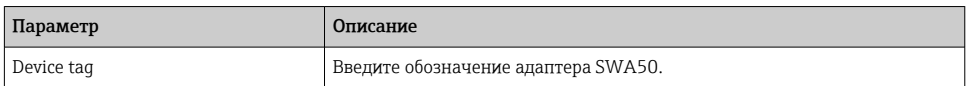

#### 10.4.2 Страница подключений (меню «FieldPort SWA50»)

Навигация: Главное меню > System > FieldPort SWA50 > Connectivity

#### <span id="page-60-0"></span>Страница Bluetooth configuration

Навигация: Root menu > System > FieldPort SWA50 > Connectivity > Bluetooth configuration

На этой странице можно настроить соединение Bluetooth и обновить встроенное ПО для адаптера FieldPort SWA50.

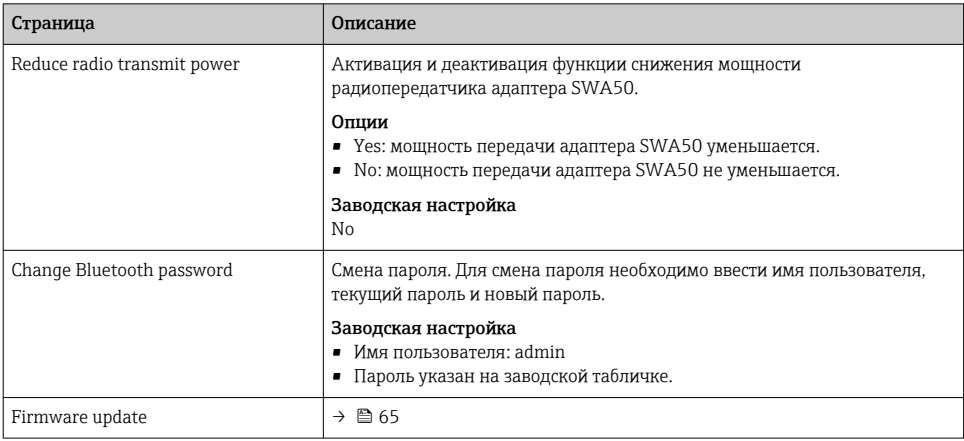

#### Страница HART configuration

Навигация: Root menu > System > FieldPort SWA50 > Connectivity > HART configuration

На этой странице настраиваются параметры интерфейса HART для адаптера FieldPort SWA50. Кроме того, на этой странице можно настроить HART-адрес подключенного полевого HART-прибора.

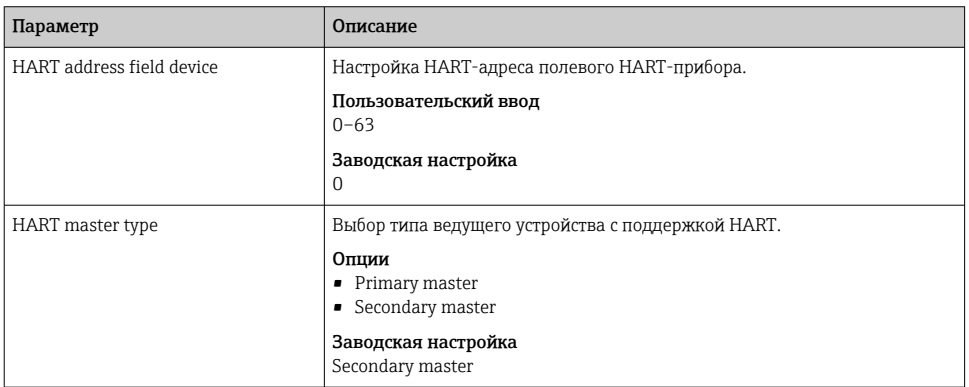

<span id="page-61-0"></span>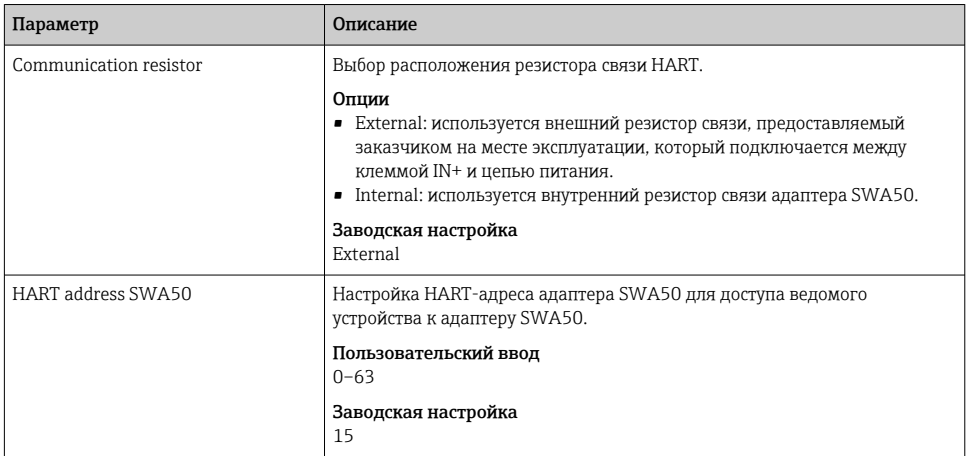

#### Страница HART Info

Навигация: Root menu > System > FieldPort SWA50 > Connectivity > HART info

На этой странице отображается информация, относящаяся к работе протокола HART, встроенного в адаптер FieldPort SWA50.

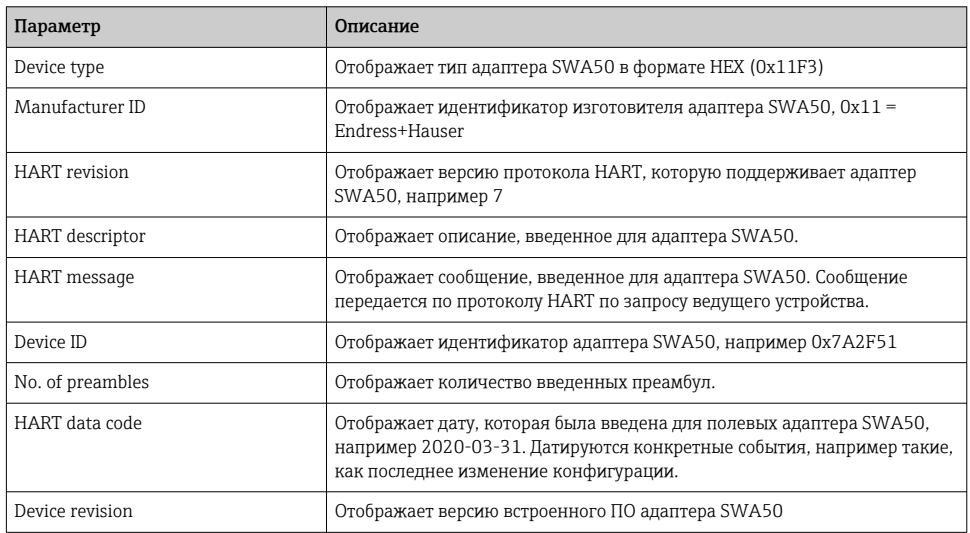

#### Страница настроек WirelessHART

Навигация: Root menu > System > FieldPort SWA50 > Connectivity > WirelessHART configuration

#### Эта страница используется для настройки соединения WirelessHART.

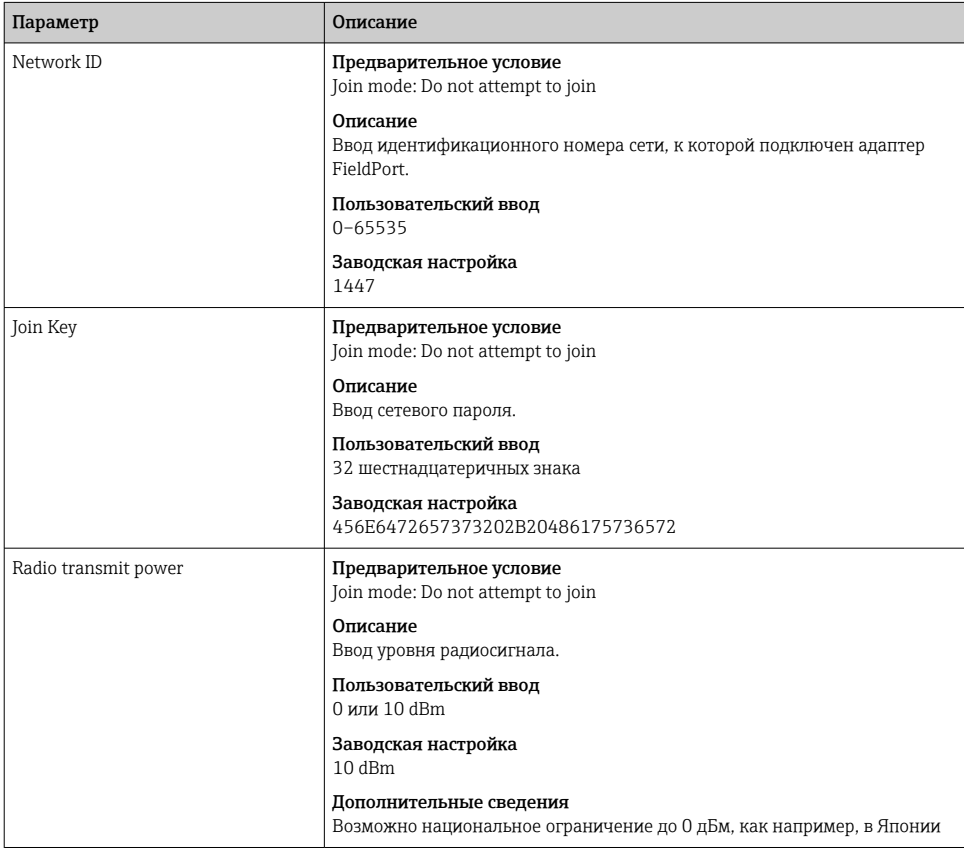

<span id="page-63-0"></span>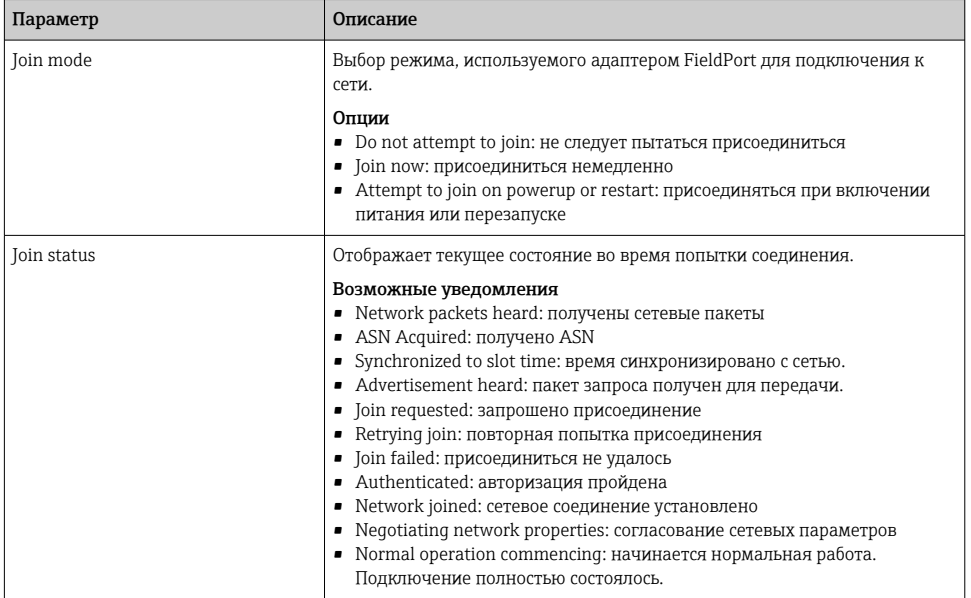

### 10.4.3 Страница Information (меню FieldPort SWA50)

Навигация: Root menu > System > FieldPort SWA50 > Information

На этой странице отображается информация о FieldPort SWA50.

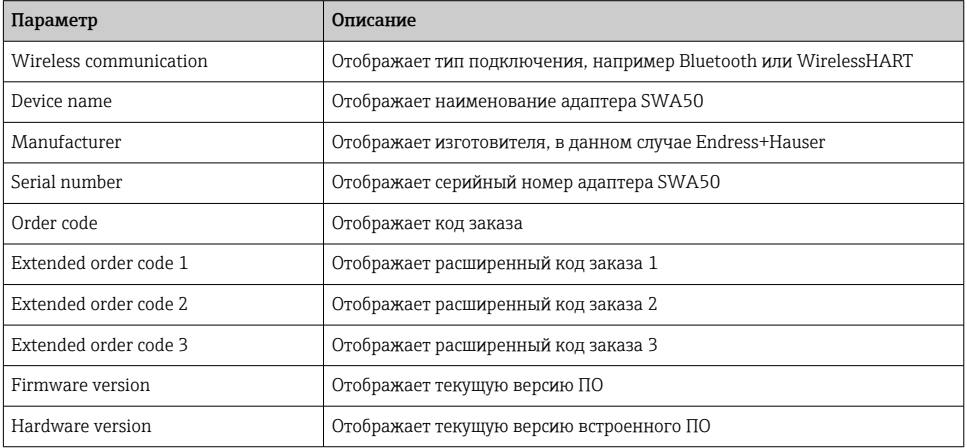

## <span id="page-64-0"></span>10.5 Меню «Field device» (меню «System»)

Навигация: Root menu > System > Field device

Меню Field device предусмотрено только для приборов Endress+Hauser.

#### 10.5.1 Страница Device management (меню Field device)

Навигация: Root menu > System > Field device > Device management

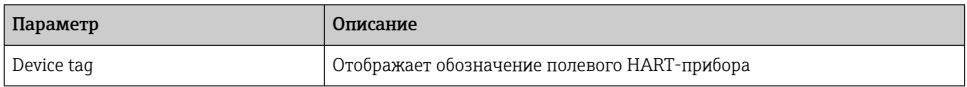

#### 10.5.2 Страница Information (меню Field device)

Навигация: Root menu > System > Field device > Information

На этой странице отображается информация о полевом HART-приборе, подключенном к адаптеру FieldPort SWA50. Данная информация появляется только для полевых приборов Endress+Hauser с версией протокола HART 6 и выше.

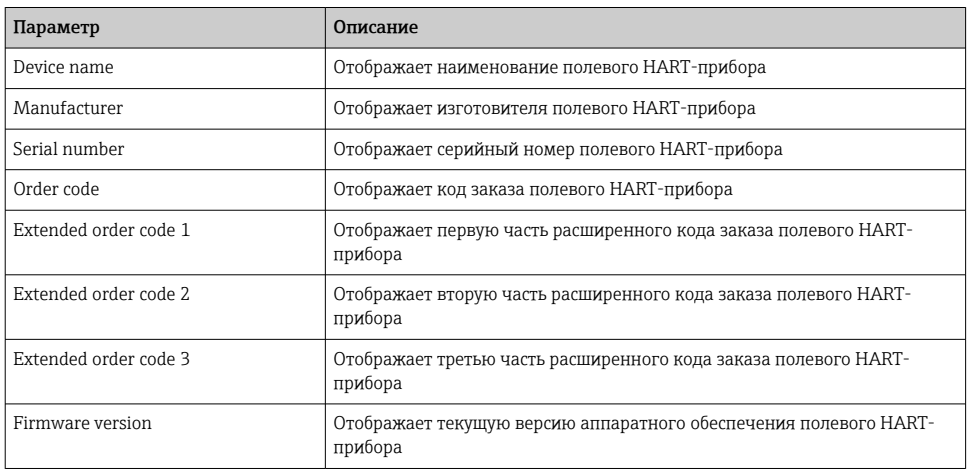

# 11 Техническое обслуживание

## 11.1 Техническое обслуживание общего характера

Мы рекомендуем периодические визуальные проверки адаптера.

## 11.2 Обновление встроенного ПО

Обновить встроенное ПО адаптера FieldPort SWA50 можно с помощью приложения SmartBlue.

#### Предварительные условия

- Аккумулятор смартфона заряжен или смартфон подключен к источнику питания.
- Качество сигнала Bluetooth смартфона достаточно высокое.
- DIP-переключатель 2 адаптера FieldPort SWA50 должен быть переведен в положение  $ON \rightarrow \Box$  55

(заводская настройка для DIP-переключателя 2: ON)

#### УВЕДОМЛЕНИЕ

#### Ошибка при обновлении встроенного ПО

Ненадлежащая установка встроенного ПО

- ‣ Напряжение питания должно поступать в течение всего процесса обновления встроенного ПО.
- ‣ Ток контура в течение всего процесса обновления встроенного ПО должен быть не менее 10 мА.
- ‣ Дождитесь завершения обновления встроенного ПО. Обновление встроенного ПО обычно длится от 5 до 20 минут. Если адаптер FieldPort SWA50 подключен к сети WirelessHART и активно работает в ней, обновление встроенного ПО занимает больше времени.
- Во время обновления встроенного ПО поступающий от подключенного HARTприбора ток должен быть не менее 10 мА. Для этого, например, можно смоделировать токовый выход на полевом HART-приборе. Значение тока можно выяснить в приложении SmartBlue на страницеDevice information.  $\rightarrow \blacksquare$  56

Если полевой HART-прибор не подключен к адаптеру FieldPort SWA50 или если полевой HART-прибор недоступен, то предполагается, что сила тока в контуре достаточно велика. →  $\triangleq$  42

- 1. Скопируйте пакеты обновлений в приложение SmartBlue.
- 2. Откройте страницу Firmware update. Навигация: Root menu > System > FieldPort SWA50 > Connectivity > Bluetooth configuration
- 3. Выберите пакет обновлений из списка доступных пакетов.

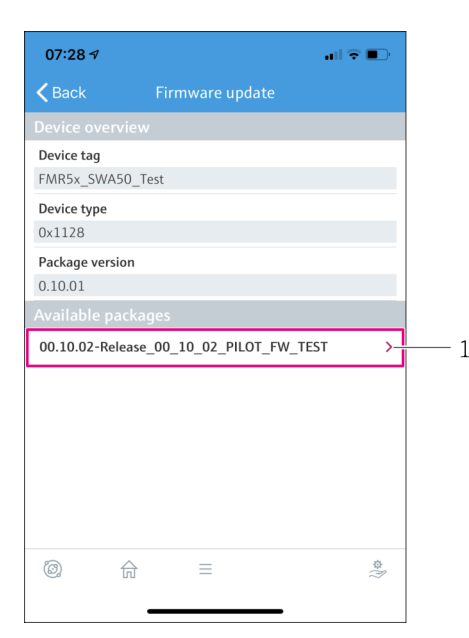

 *25 Страница Firmware update*

- *1 Пример пакета*
- 4. Коснитесь кнопки Start update, чтобы загрузить обновление встроенного ПО в адаптер FieldPort SWA50. Если обновление не может быть загружено, отображается сообщение об ошибке Internal firmware update error.
- 5. Подождите, пока не загрузится обновление встроенного ПО. На экране отображается оставшееся время до завершения загрузки.
	- Отображается следующее окно:

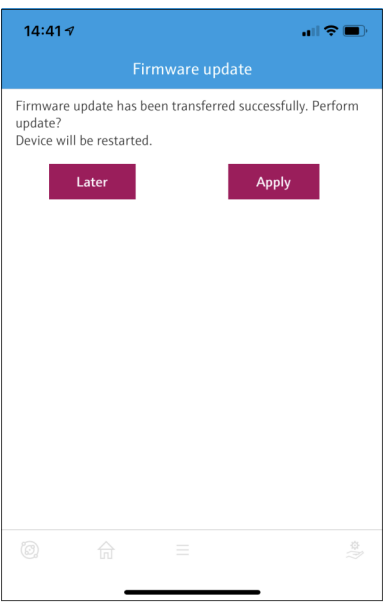

- 6. Убедитесь в том, что во время перезапуска и установки обновления встроенного ПО ток контура не менее 10 мА.
- 7. Коснитесь кнопки Apply или кнопки Later.
	- Кнопка Apply: адаптер FieldPort SWA50 перезапускается и обновление встроенного ПО устанавливается в систему адаптера FieldPort SWA50. Кнопка Later: обновление встроенного ПО произойдет только при следующем перезапуске адаптера FieldPort SWA50.
- 8. Дождитесь перезапуска адаптера и установки обновления встроенного ПО.
- 9. Снова соедините адаптер FieldPort SWA50 с приложением SmartBlue.
- 10. С помощью параметра Firmware version проверьте, установлено ли новое встроенное ПО.  $\rightarrow$   $\blacksquare$  64
- Если обновление встроенного ПО загружено не полностью или установлено неправильно, адаптер FieldPort SWA50 работает со старой версией встроенного ПО.

## 12 Технические характеристики

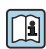

Для получения подробной информации о технических характеристиках см. техническую информацию TI01468S

# <span id="page-68-0"></span>13 Приложение

# 13.1 Вид меню (навигация)

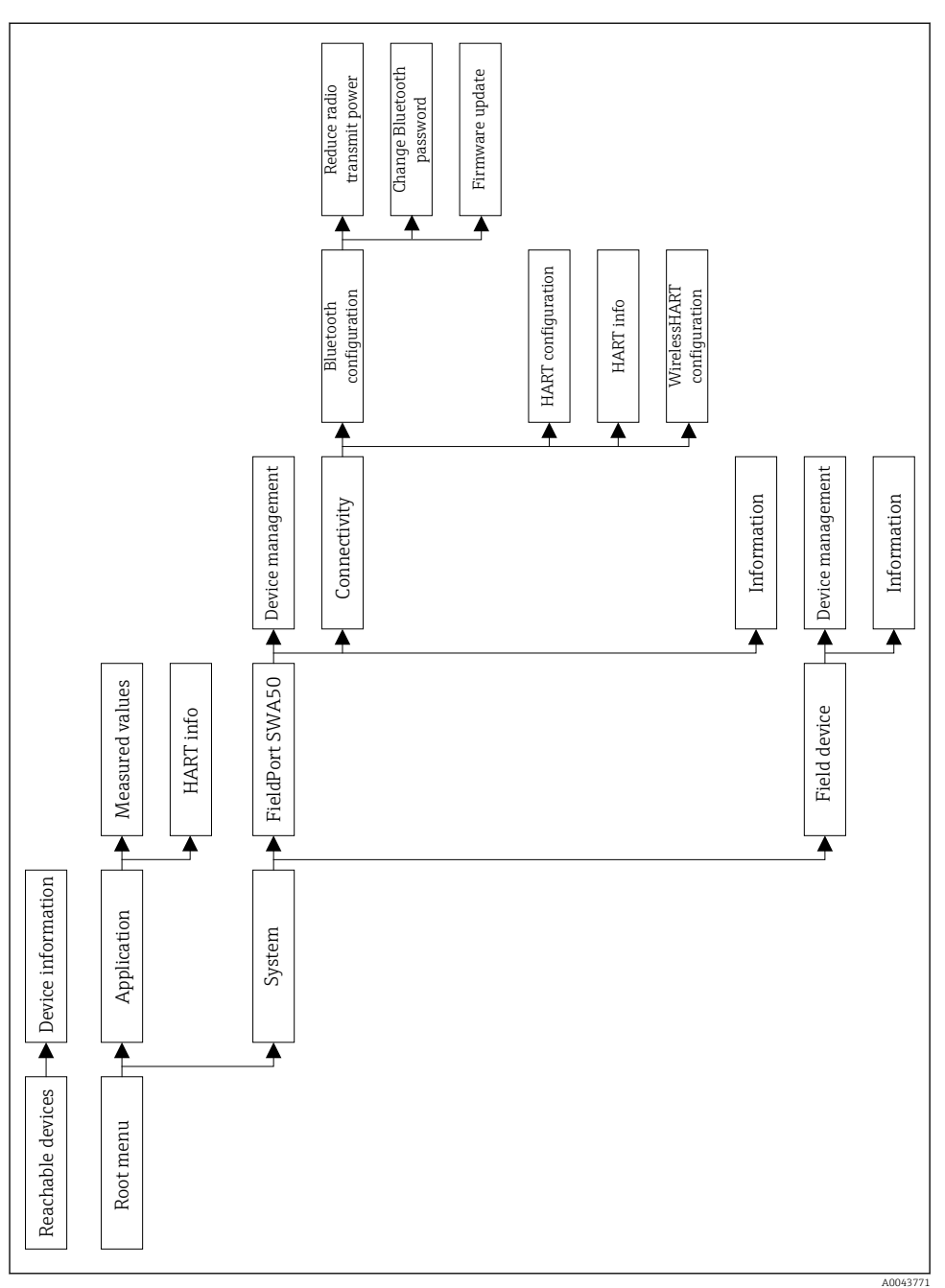

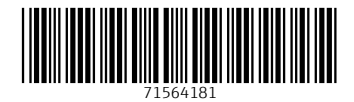

# www.addresses.endress.com

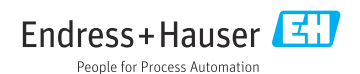